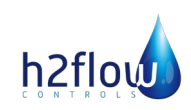

# **ProcessDefender**

# Modbus Communication Programming Manual

# **Table of Contents**

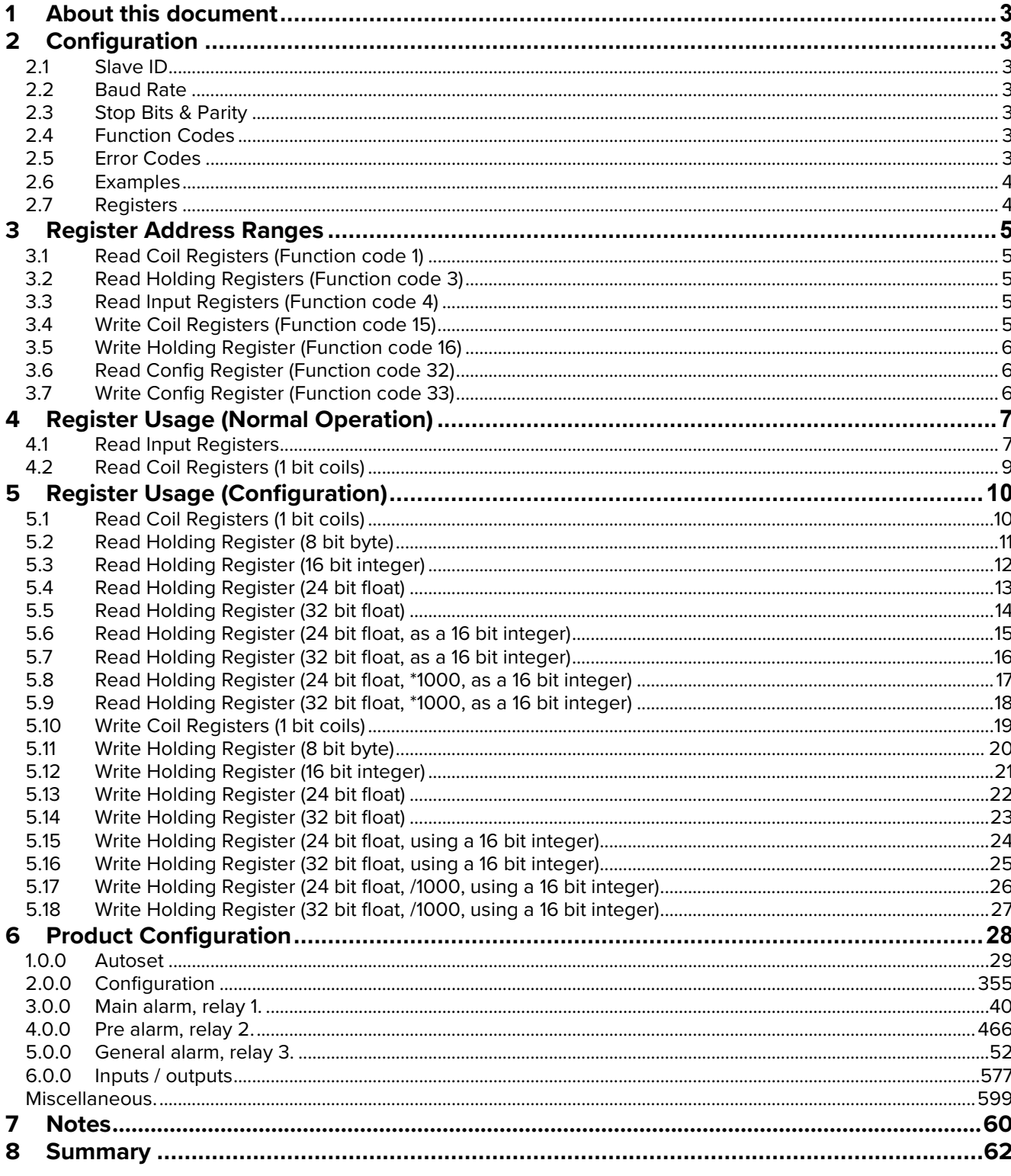

## <span id="page-2-0"></span>**1 About this document**

This document defines the usage of the Modbus features of the ProcessDefender system.

# <span id="page-2-1"></span>**2 Configuration**

## <span id="page-2-2"></span>**2.1 Slave ID**

<span id="page-2-3"></span>Any value between 0 and 255 can be entered.

## **2.2 Baud Rate**

The following baud rates are supported.

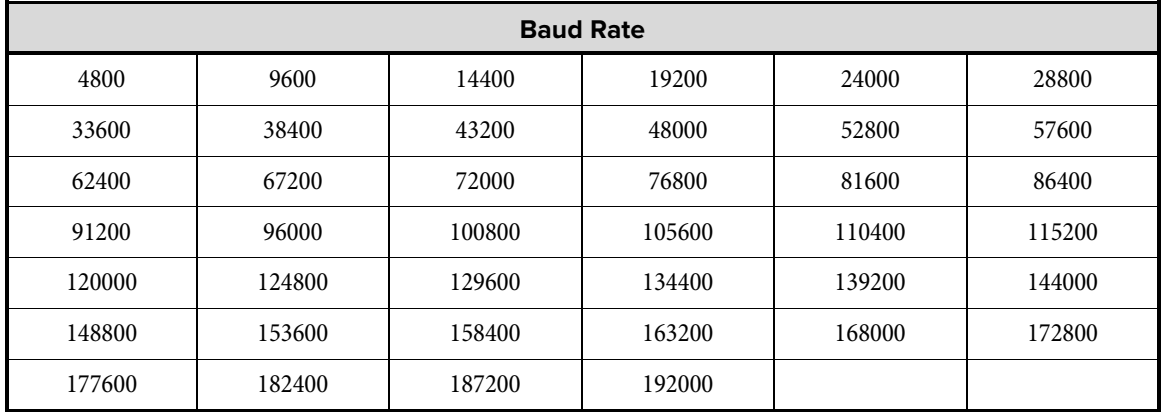

## <span id="page-2-4"></span>**2.3 Stop Bits & Parity**

The following combinations of Stop bits, and Parity bits are supported.

- 2 Stop bits and No Parity bits
- 1 Stop bit and an Even Parity bit
- 1 Stop Bit and an Odd Parity bit

## <span id="page-2-5"></span>**2.4 Function Codes**

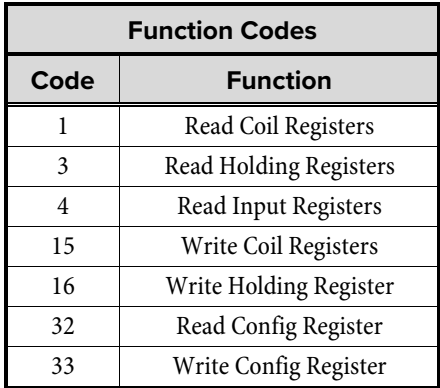

## <span id="page-2-6"></span>**2.5 Error Codes**

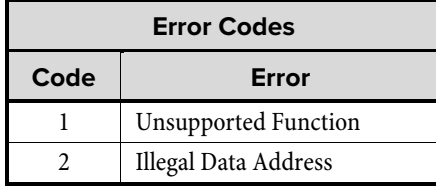

## <span id="page-3-0"></span>**2.6 Examples**

 $\ddot{\phantom{a}}$ ÷.

Examples shown use Simply Modbus Master 8.1.0

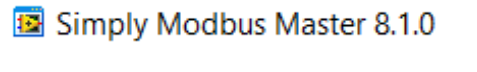

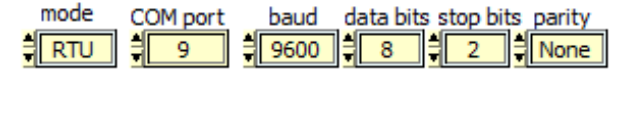

 $\ddot{\phantom{0}}$ 

High byte first High word first

## <span id="page-3-1"></span>**2.7 Registers**

Configuration memory consists of an array of 768 bytes. A register may be comprised of a single byte (8 bit integer), two bytes (16 bit integer), three bytes (24 bit float), and four bytes (32 bit float).

Some PLC's don't support the easy use of floating point numbers, and so they can be accessed as 16 bit integers. For those registers that require values outside the range of integers, alternative address ranges provide the ability to scale the values by 0.001 Eg.

To read register "Relay 2 Hysteresis %" which contains the value 12.345 Read value

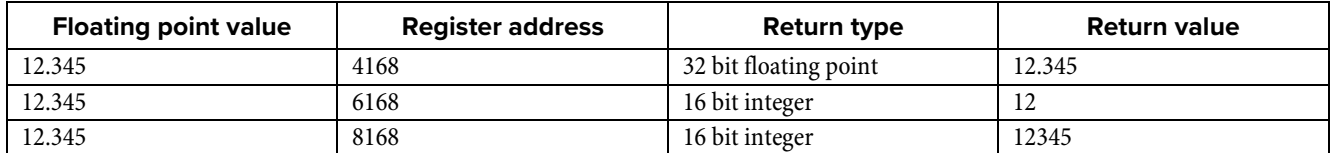

To write register "Relay 2 Hysteresis %" with 10.25 (or the value nearest to it)

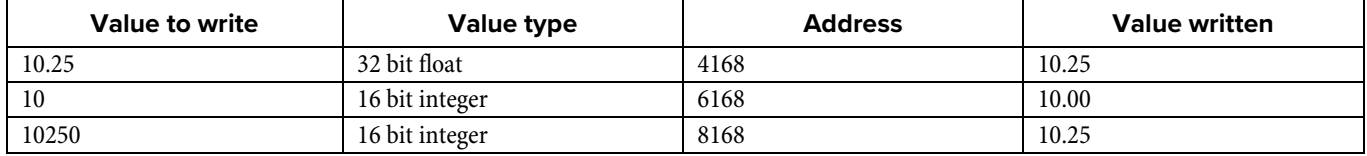

# <span id="page-4-0"></span>**3 Register Address Ranges**

# <span id="page-4-1"></span>**3.1 Read Coil Registers (Function code 1)**

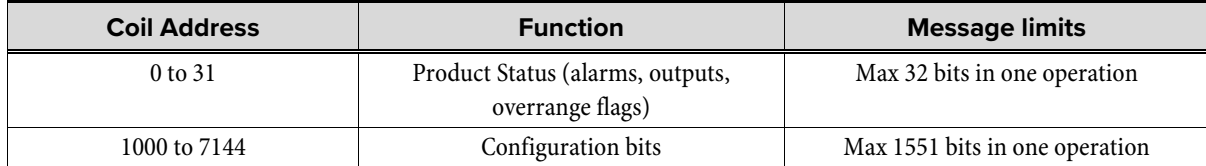

## <span id="page-4-2"></span>**3.2 Read Holding Registers (Function code 3)**

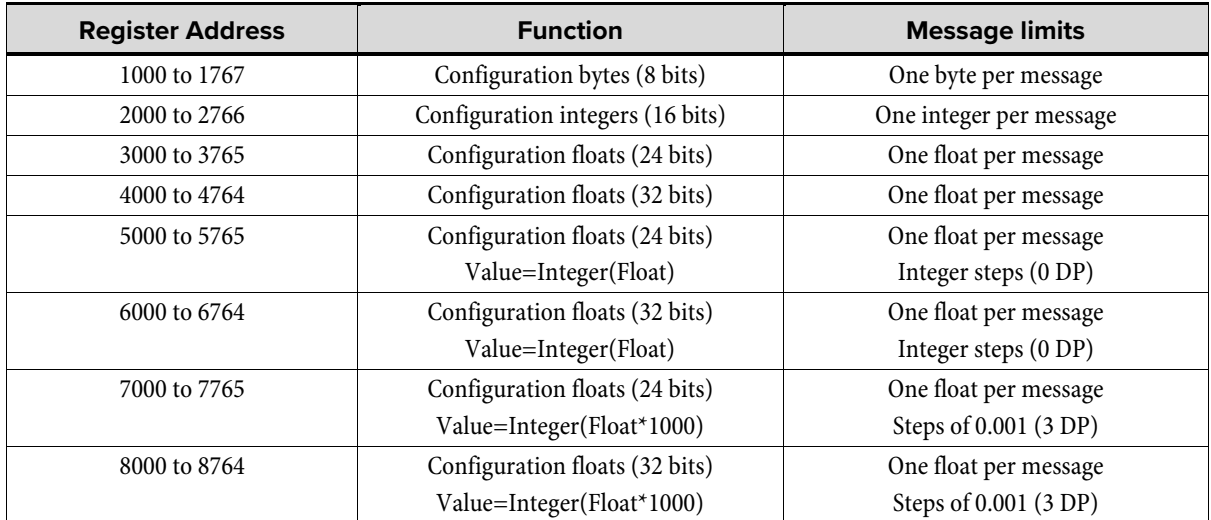

## <span id="page-4-3"></span>**3.3 Read Input Registers (Function code 4)**

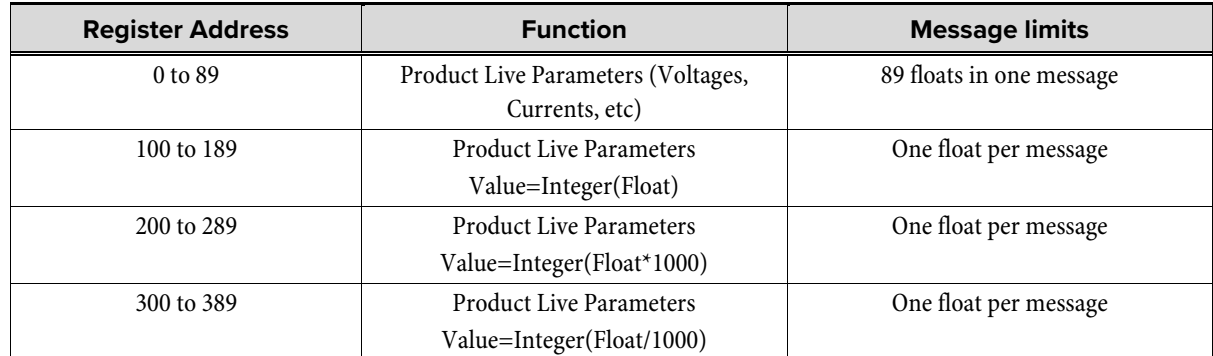

## <span id="page-4-4"></span>**3.4 Write Coil Registers (Function code 15)**

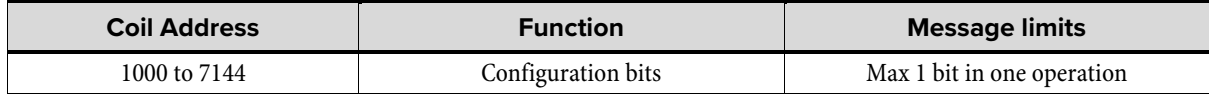

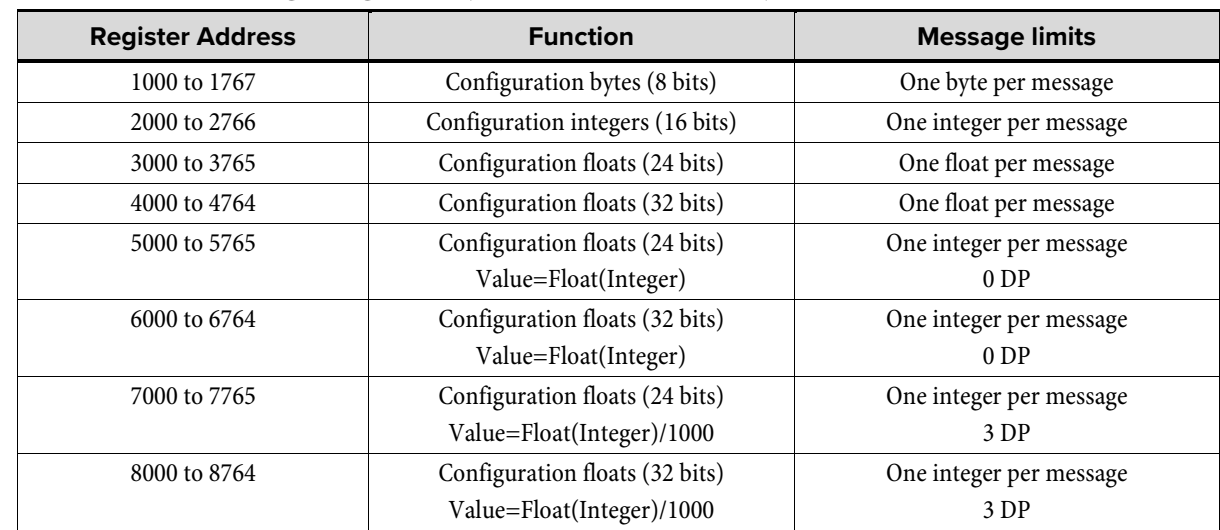

# <span id="page-5-0"></span>**3.5 Write Holding Register (Function code 16)**

## <span id="page-5-1"></span>**3.6 Read Config Register (Function code 32)**

Registers are proprietary.

## <span id="page-5-2"></span>**3.7 Write Config Register (Function code 33)**

Registers are proprietary.

 $\Box$ 

 $\times$ 

# <span id="page-6-0"></span>**4 Register Usage (Normal Operation)**

## <span id="page-6-1"></span>**4.1 Read Input Registers**

## Function Code 4

The registers are implemented as 32 bit floats, formatted according to the IEEE-754 standard. The registers can be accessed as full 32 bit floats or by truncating the value to 16 bit integers. When using 16 bit integers, the value can be manipulated before transmission:-

- a) the value can be truncated, limiting the range between 0 and 65535.
- b) The value can be multiplied by 1000 first and then truncated, eg. 50.125 Hz is returned as 50125. The limits are between 0 and 65.535
- c) The value can be divided by 1000 first and then truncated, eg. 144000 W is returned as 144. The limits are between 0 and 65535000.

When using 32 bit floats, these are transmitted as two 16 bit integers, the most significant integer is sent first.

16 bit integers are sent as two 8 bit bytes, the most significant byte is sent first.

Odd addresses are truncated to even addresses (reading address 1 will read contents from address 0)

## **4.1.1 Example 32 bit float**

Read from unit address 10, using function code 4, address 72 (internal temperature), a single 32 bit float.

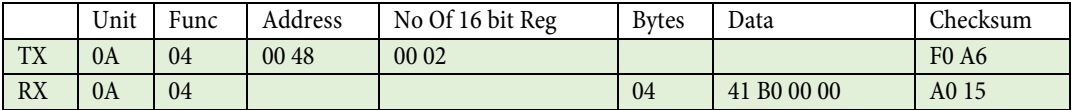

41 B0 00 00 is the IEEE-754 representation of 22.0 DegC

Simply Modbus Master 8.1.0

LOG  $degree \otimes$ copy down (2) register# bytes results notes mode baud data bits stop bits parity<br> $\frac{2}{\sqrt{19600}} \cdot \frac{1}{\sqrt{18}} \cdot \frac{1}{\sqrt{18}} \cdot \frac{1}{\sqrt{18}} \cdot \frac{1}{\sqrt{18}}$ COM port  $\frac{4}{3}$ RTU 22.0000000 ‡∣ि9 32bit Float  $\overline{72}$ 41B0 0000 Slave ID First Register No. of Regs  $\frac{4}{10}$  10  $\overline{72}$   $\frac{1}{2}$ 췌  $\overline{z}$ function minus offset 2 byte ID code  $\overline{0}$  $\frac{4}{3}$  16 bit registers  $\Box$  $\frac{4}{3}$  $\overline{4}$ Events | Histo Request  $\alpha$ 0A 04 00 48 00 02 FO A6 **SEND** | load before send response time (seconds) |  $0.3$ fail in  $\overline{2.0}$ Response 0A 04 04 41 B0 00 00 54 9F

## **4.1.2 Example 16 bit integer with 0 DP (100 address offset)**

Read from unit address 1, using function code 4, address 72 (internal temperature), a single 16 bit integer.

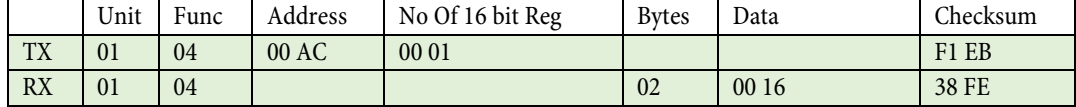

00 16 is the hexadecimal representation of 22.0 DegC

## **4.1.3 Example 16 bit integer with 3 DP (200 address offset)**

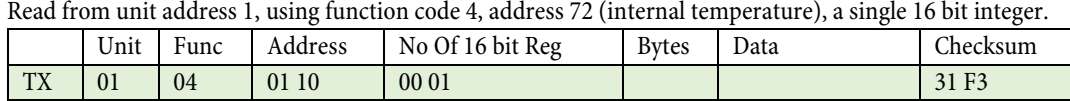

RX 01 04 02 55 F0 86 24 55 F0 is the hexadecimal representation of 22000 (22.000) DegC

# **4.1.4 Example 16 bit integer with -3 DP (300 address offset)**

Read from unit address 1, using function code 4, address 72 (internal temperature), a single 16 bit integer.

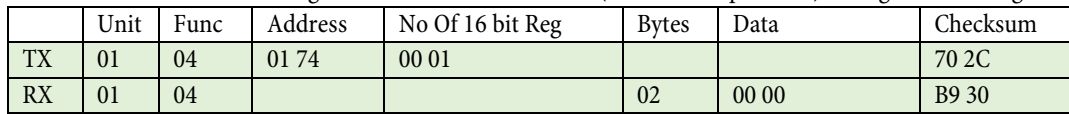

Result is zero as the temperature is less than 1000 DegC (result = int(22/1000))

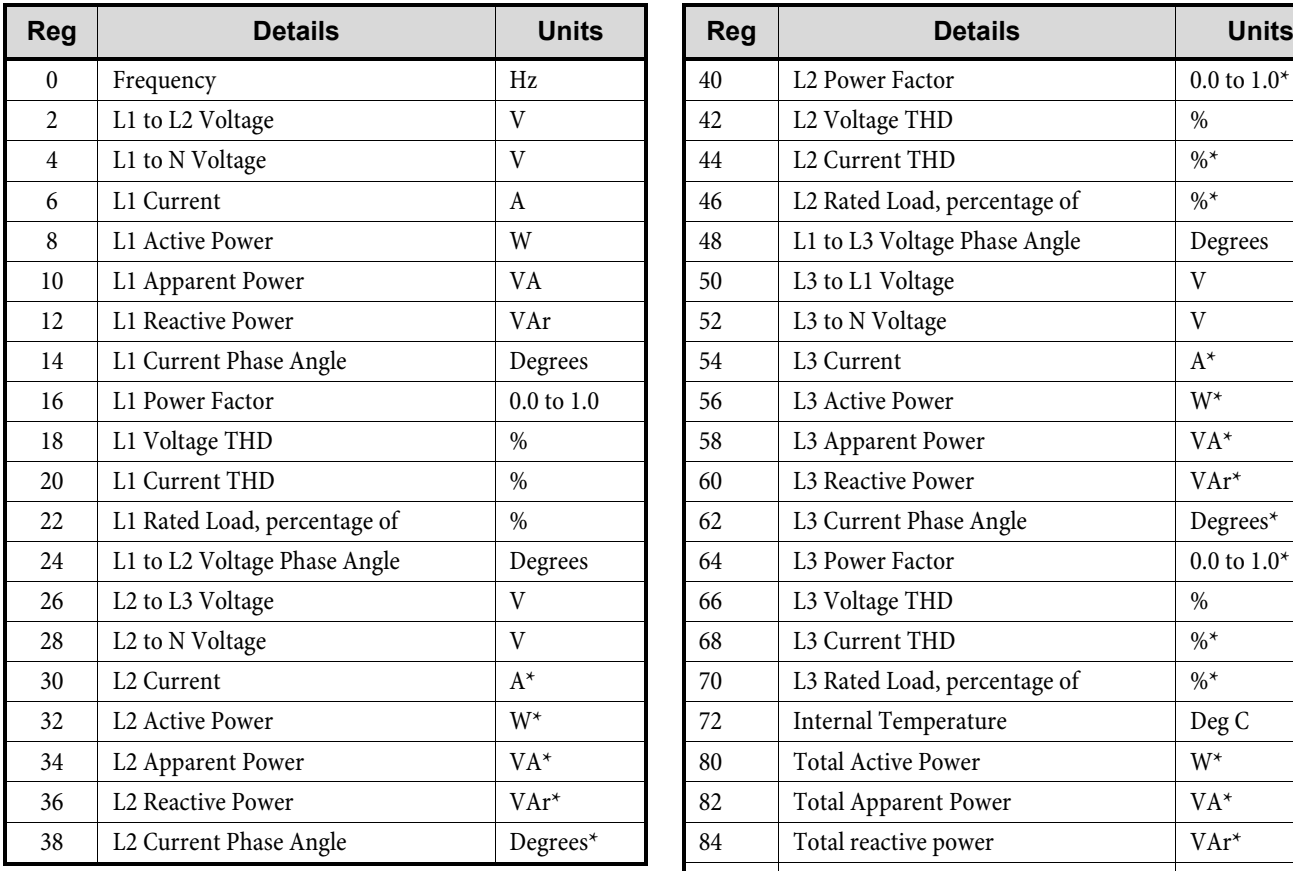

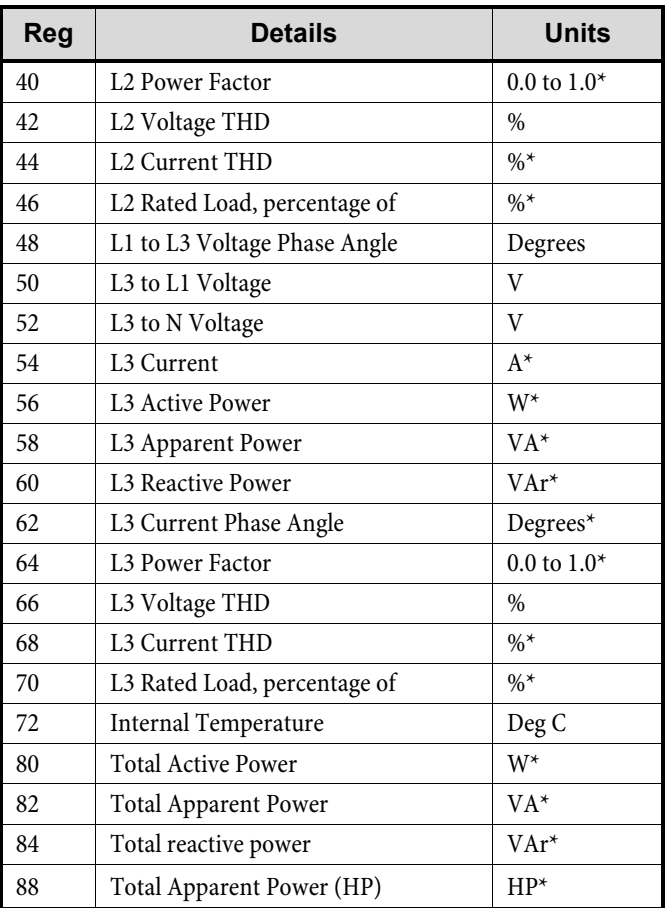

\*Assumes a balanced load when only 1 CT connected.

# <span id="page-8-0"></span>**4.2 Read Coil Registers (1 bit coils)**

Function Code 1

Read from unit address 10, using function code 1, read coils 8 to 31.

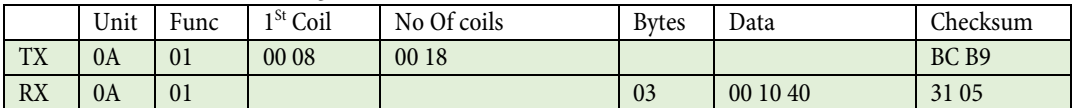

8 bits

 $\frac{1}{8 \text{ bits}}$ 

00 10 40 Coils 20 and 30 are set

Simply Modbus Master 8.1.0

 $\Box$  $\times$ 

notes dear notes

results LOG

0000 0000

00010000

0100 0000

bytes

 $\overline{00}$ 

 $10$ 

40

 $\overline{\mathbf{8}}$ 

 $\overline{16}$ 

 $\overline{24}$ 

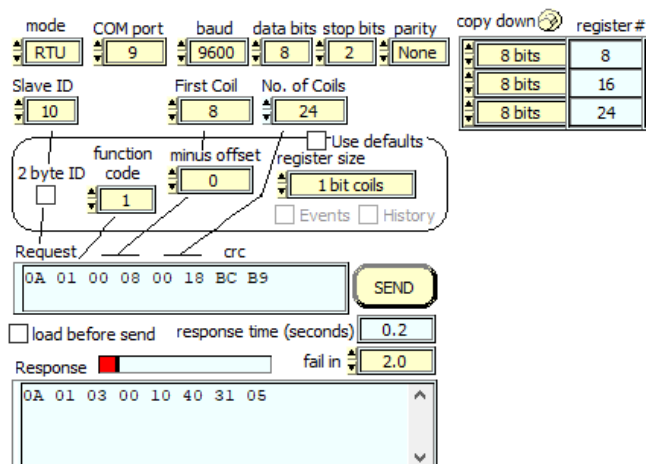

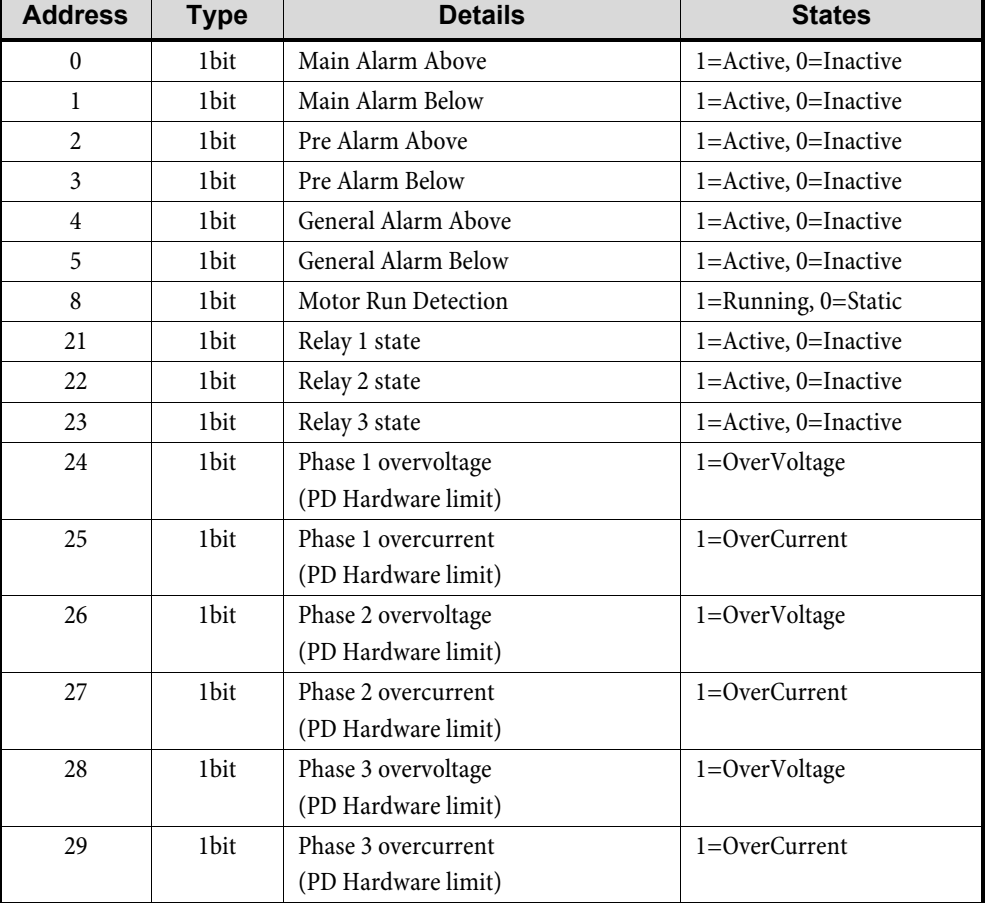

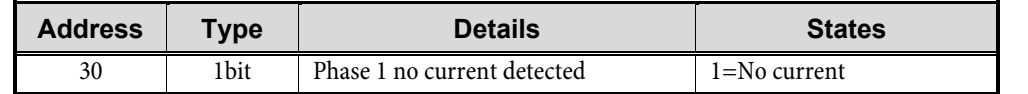

# <span id="page-9-0"></span>**5 Register Usage (Configuration)**

## <span id="page-9-1"></span>**5.1 Read Coil Registers (1 bit coils)**

Function Code 1

Read from unit address 10, using function code 1, read coils 1000 to 1063.

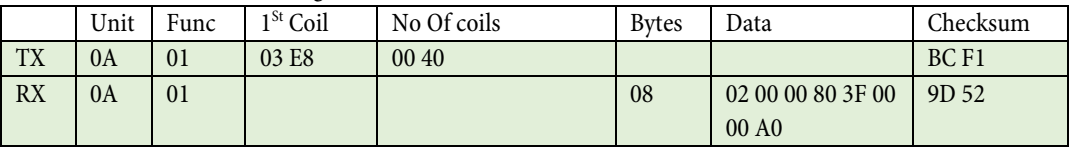

02 00 00 80 3F 00 00 A0 Coils 1001, 1031, 1032 to 1037, 1061, and 1063 are set

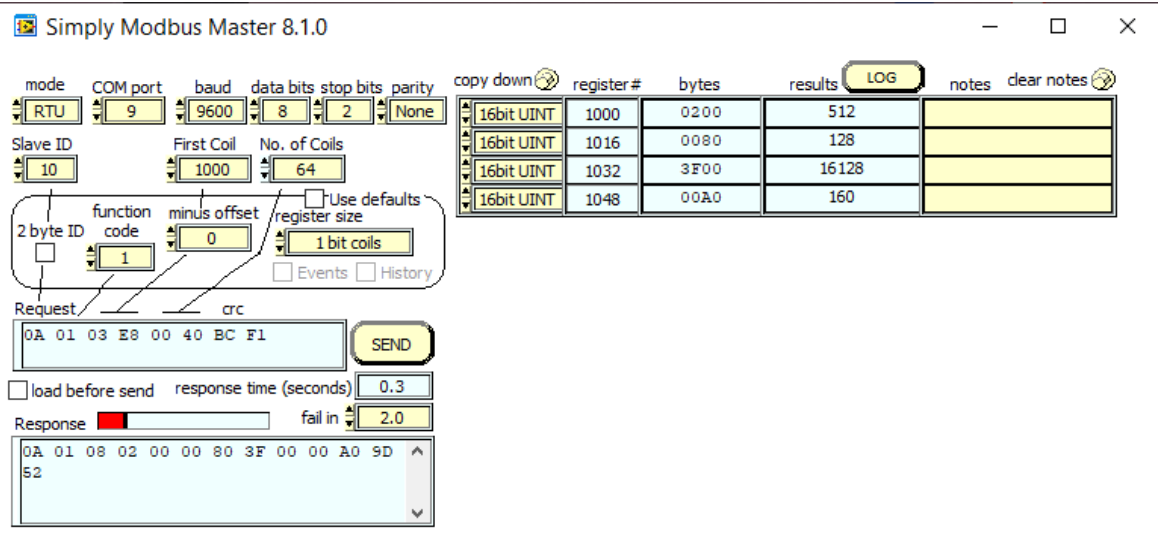

# <span id="page-10-0"></span>**5.2 Read Holding Register (8 bit byte)**

Function Code: 3 Address offset: 1000

Read the 8 bit byte at address 59 and return as a 16 bit integer Address accessed: 1059

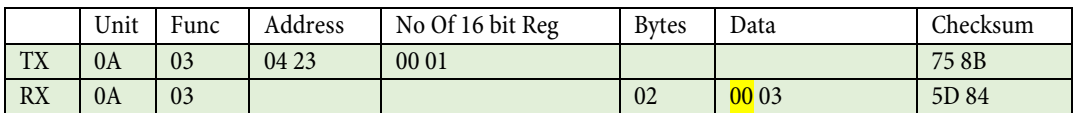

The first byte is **null** data (zero), the second byte is the byte requested.

Simply Modbus Master 8.1.0

 $\Box$  $\times$ 

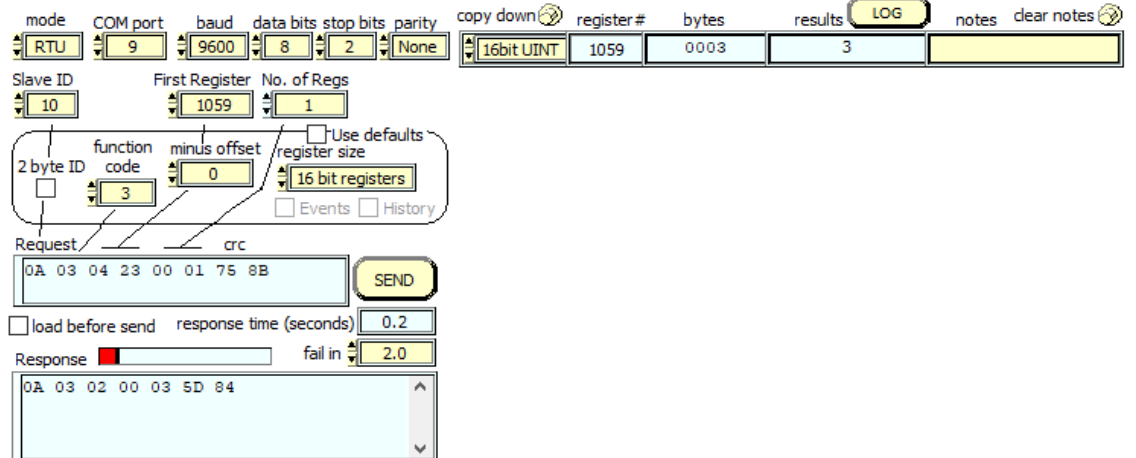

# <span id="page-11-0"></span>**5.3 Read Holding Register (16 bit integer)**

Function Code: 3 Address offset: 2000

Read the 16 bit integer at address 59 and return as a 16 bit integer Address accessed: 2059

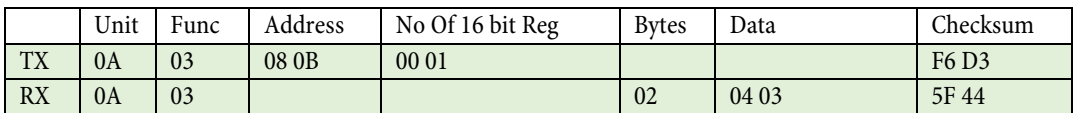

Simply Modbus Master 8.1.0

 $\Box$  $\times$ 

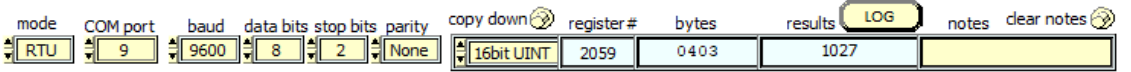

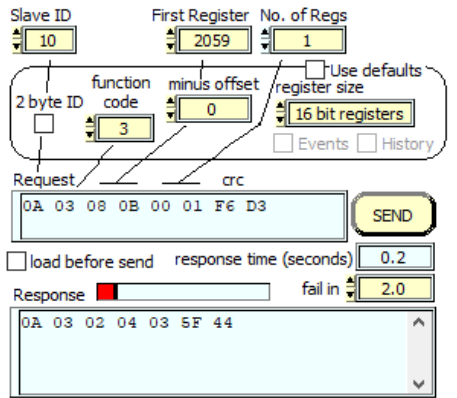

# <span id="page-12-0"></span>**5.4 Read Holding Register (24 bit float)**

Function Code: 3 Address offset: 3000

Read the 24 bit float at address 472 and return as a 32 bit float Address accessed: 3472

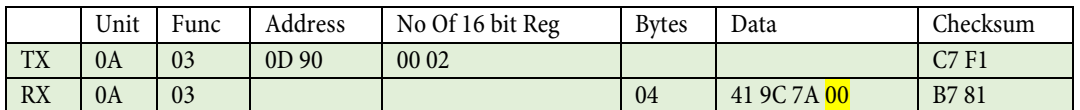

The fourth byte is null data (zero), the first to third bytes are the data requested. Returned value is 19.5595703

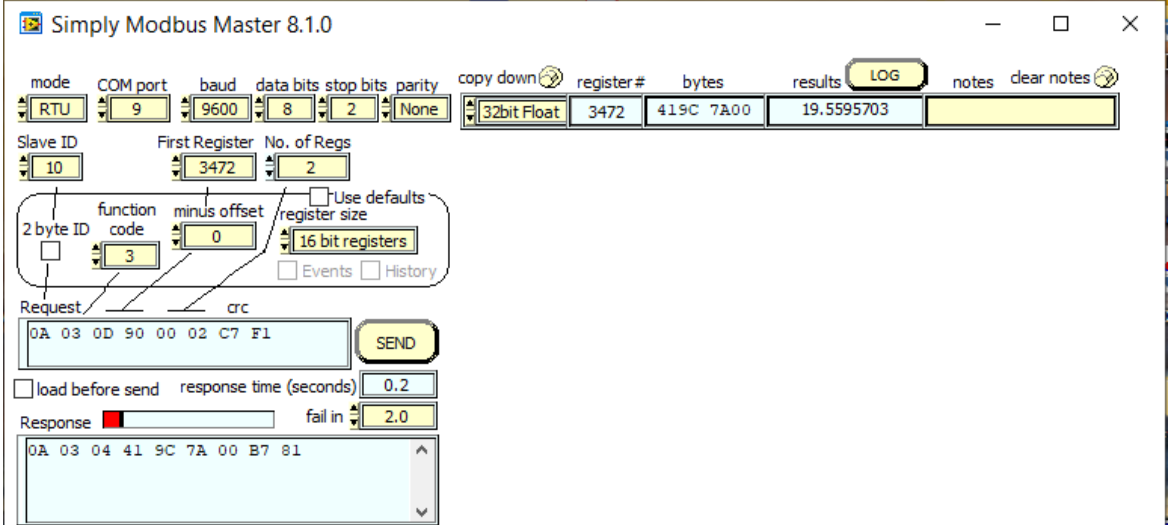

# <span id="page-13-0"></span>**5.5 Read Holding Register (32 bit float)**

Function Code: 3 Address offset: 4000

Read the 32 bit float at address 5 and return as a 32 bit float Address accessed: 4005

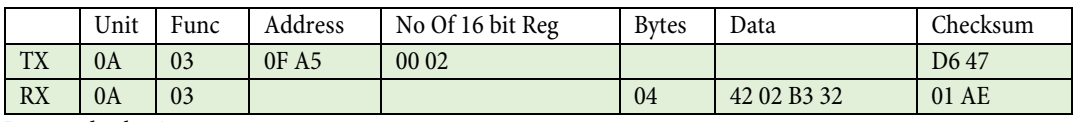

Returned value is 32.6749954

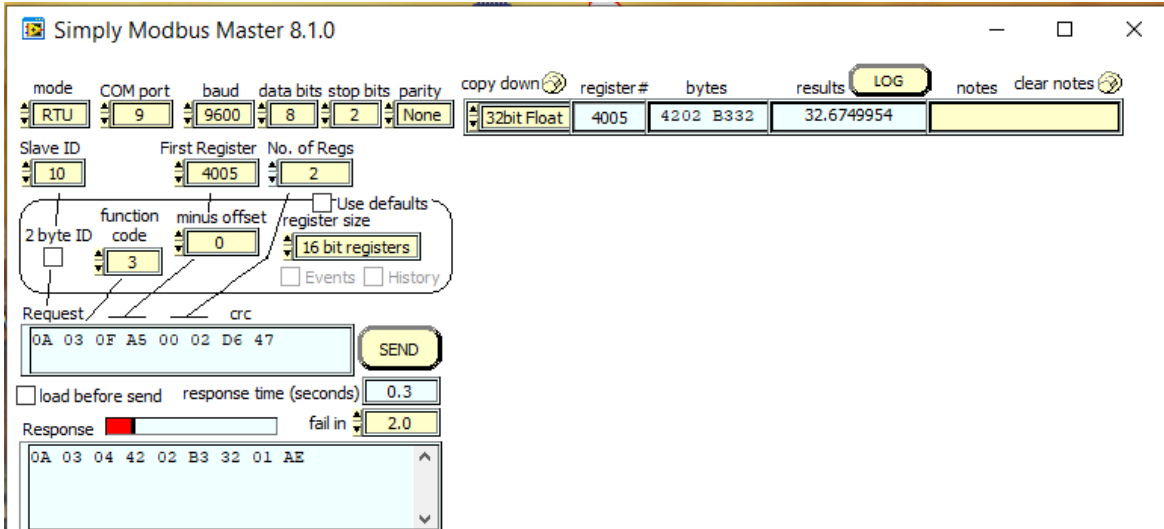

# <span id="page-14-0"></span>**5.6 Read Holding Register (24 bit float, as a 16 bit integer)**

Function Code: 3 Address offset: 5000

Read the 24 bit float at address 472 and return as a 16 bit integer Address accessed: 5472

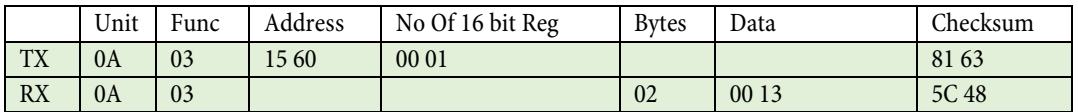

Note. The value should be 19.5595703 but is truncated to 19 as an integer.

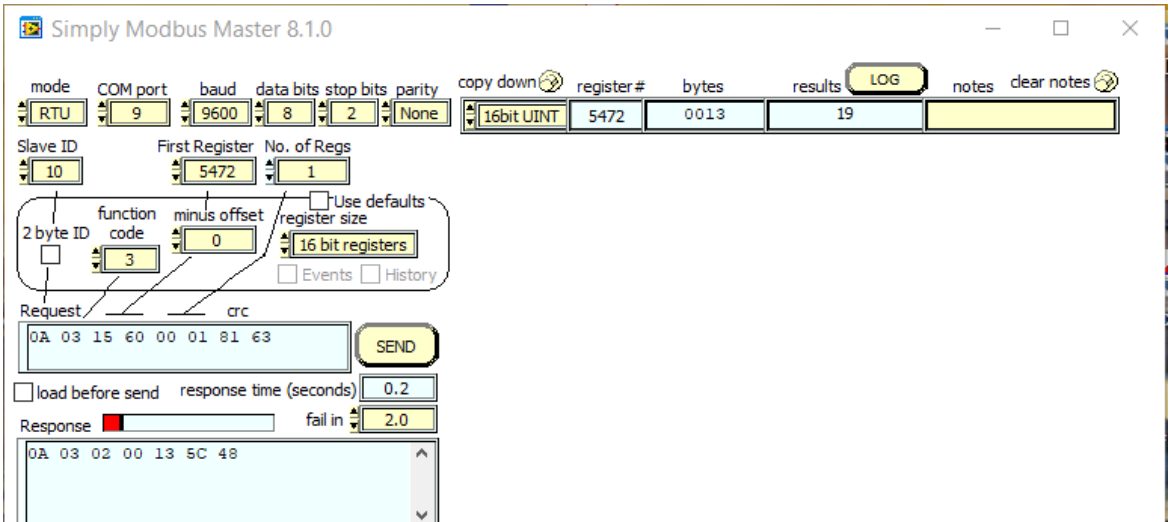

## <span id="page-15-0"></span>**5.7 Read Holding Register (32 bit float, as a 16 bit integer)**

Function Code: 3 Address offset: 6000

Read the 32 bit float at address 5 and return as a 16 bit integer Address accessed: 6005

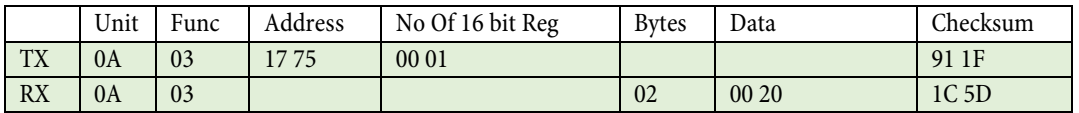

Note. The value should be 32.6749954 but is truncated to 32 as an integer.

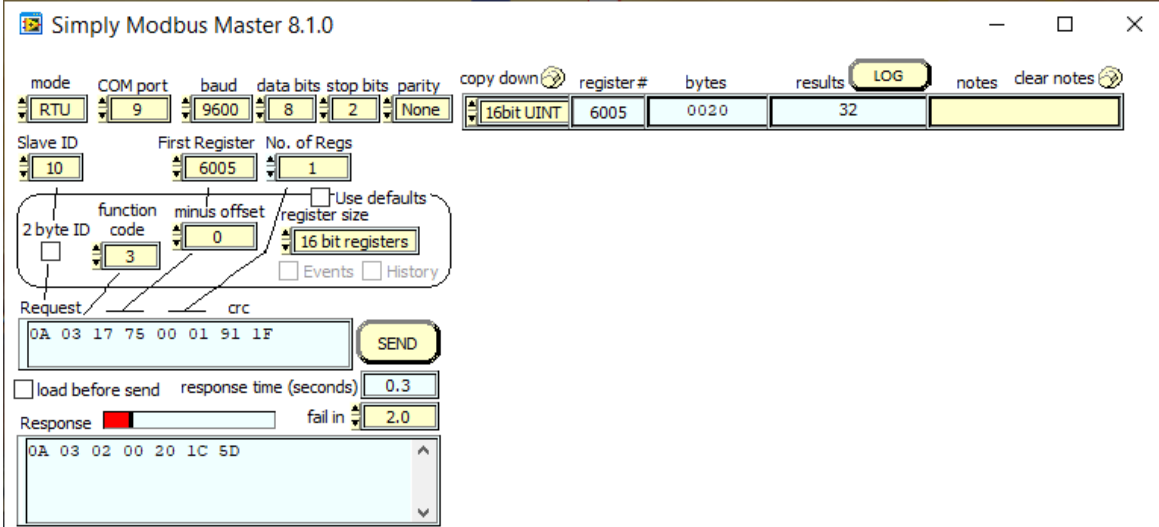

# <span id="page-16-0"></span>**5.8 Read Holding Register (24 bit float, \*1000, as a 16 bit integer)**

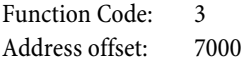

Read the 24 bit float at address 472, multiply by 1000, and return as a 16 bit integer Address accessed: 7472

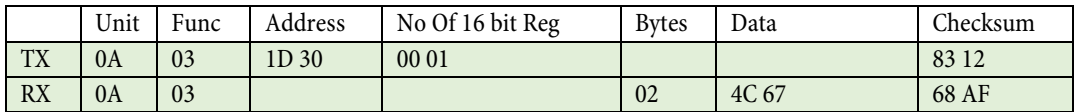

Note. The value should be 19.5595703 but is shifted to 19559 and then truncated to an integer.

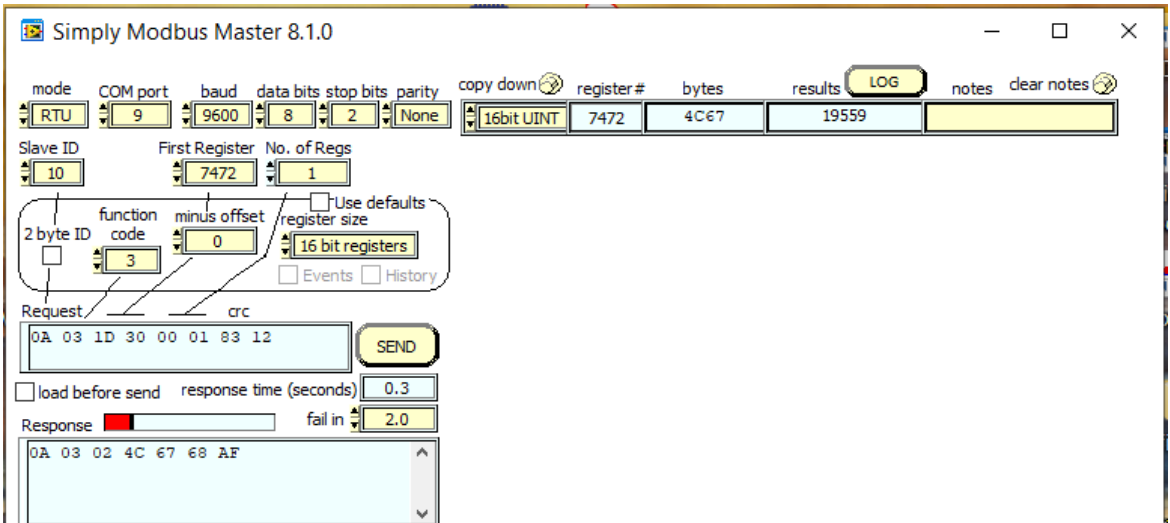

## <span id="page-17-0"></span>**5.9 Read Holding Register (32 bit float, \*1000, as a 16 bit integer)**

Function Code: 3 Address offset: 8000

Read the 32 bit float at address 5, multiply by 1000, and return as a 16 bit integer Address accessed: 8005

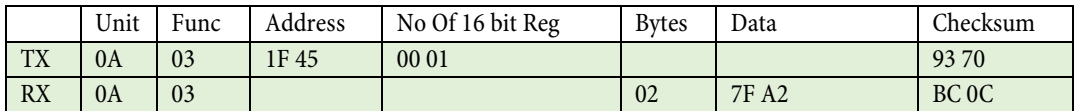

Note. The value should be 32.6749954 but is shifted to 32674 and truncated to an integer.

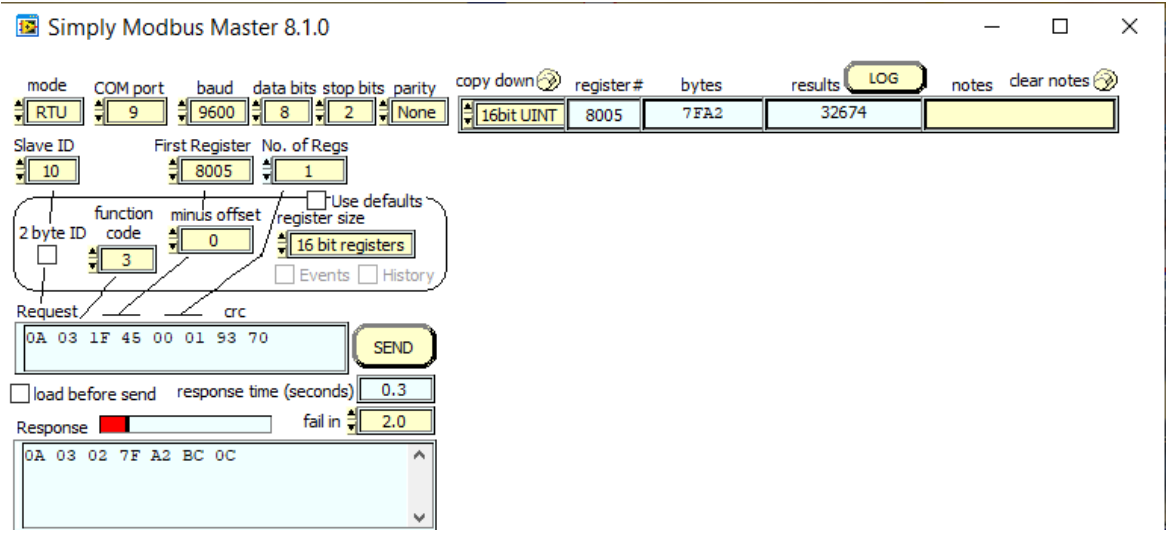

# <span id="page-18-0"></span>**5.10 Write Coil Registers (1 bit coils)**

Function Code 15

```
Write to unit address 10, using function code 15, set coil 1896 to 1.
```
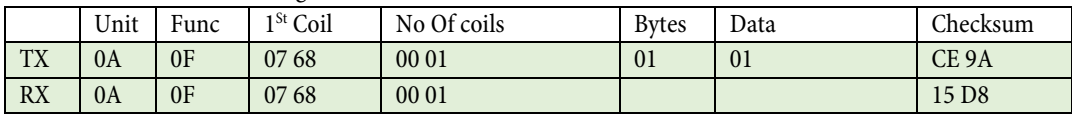

Simply Modbus Master Write 8.1.0  $\Box$  $\times$  $\equiv$ 

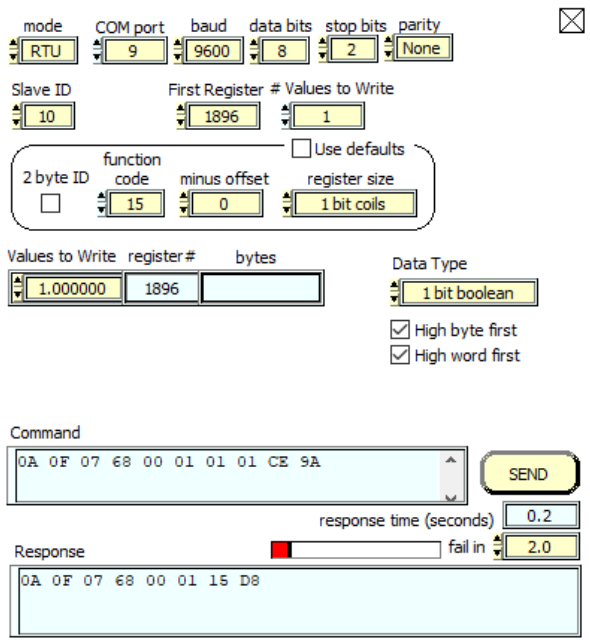

# <span id="page-19-0"></span>**5.11 Write Holding Register (8 bit byte)**

Function Code: 16 Address offset: 1000

Write a 16 bit integer to address 59, and format value as an 8 bit byte Address accessed: 1059 Value written: 165

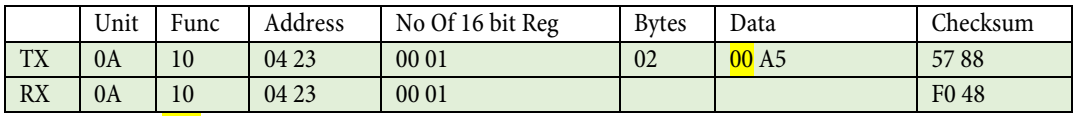

The first byte is **null** data (zero) and is ignored, the second byte is the byte written.

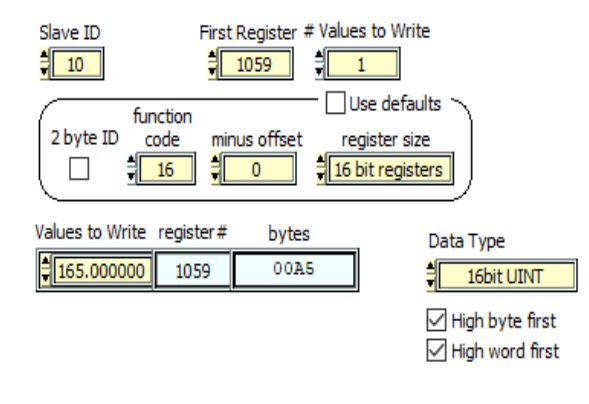

Command

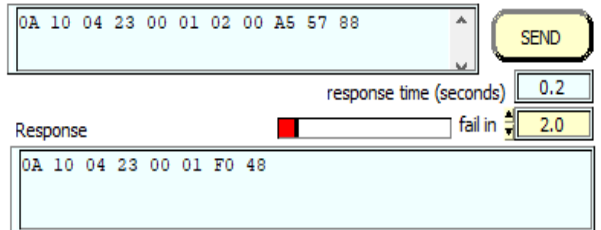

# <span id="page-20-0"></span>**5.12 Write Holding Register (16 bit integer)**

Function Code: 16 Address offset: 2000

Write a 16 bit integer to address 59, and format value as a 16 bit integer Address accessed: 2059 Value written: 12345

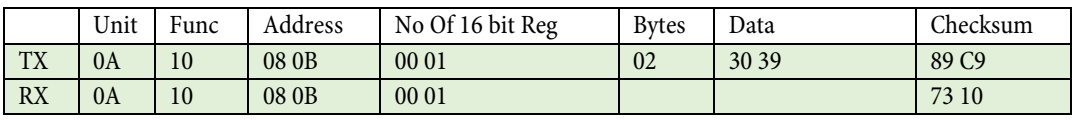

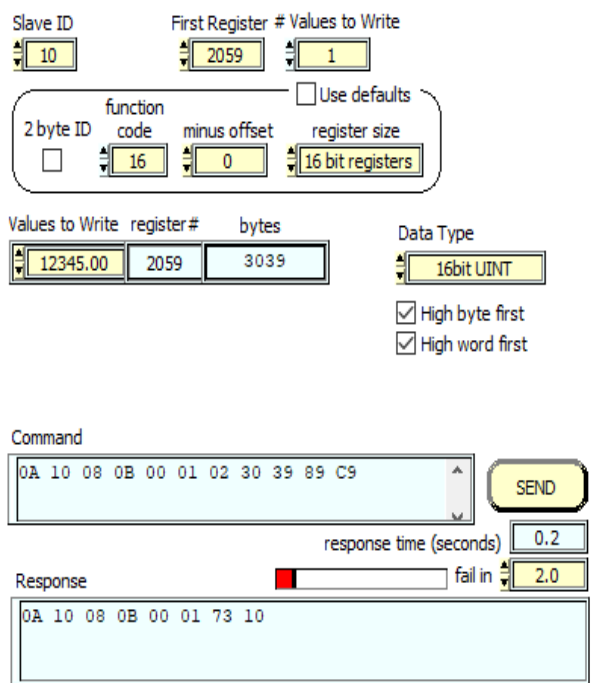

# <span id="page-21-0"></span>**5.13 Write Holding Register (24 bit float)**

Function Code: 16 Address offset: 3000

Write a 32 bit float to address 472, and format value as a 24 bit float Address accessed: 3472 Value written: 47.5

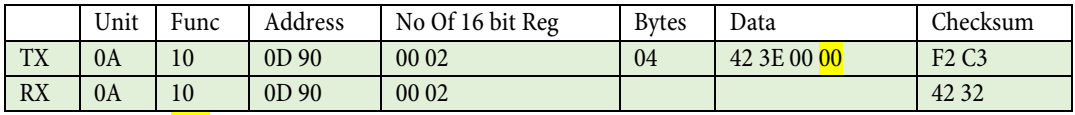

The forth byte is **null** data (zero) and is ignored, the first to third bytes is the data written.

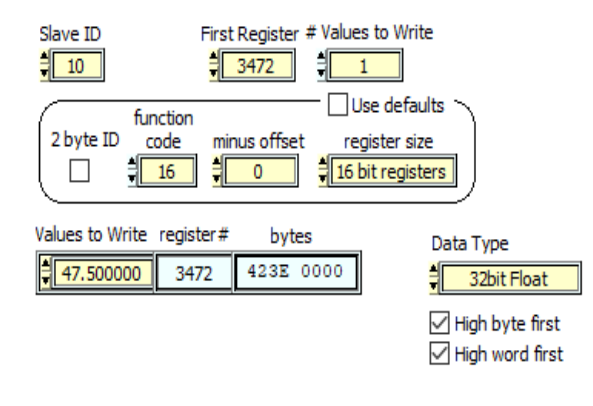

Command

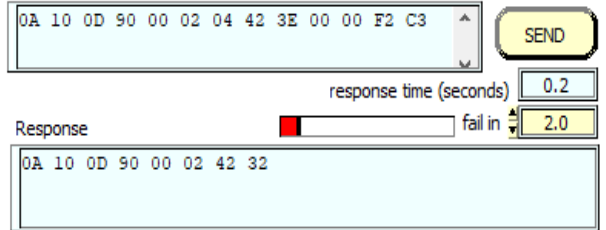

# <span id="page-22-0"></span>**5.14 Write Holding Register (32 bit float)**

Function Code: 16 Address offset: 4000

Write a 32 bit float to address 5, and format value as a 32 bit float Address accessed: 4005 Value written: 100

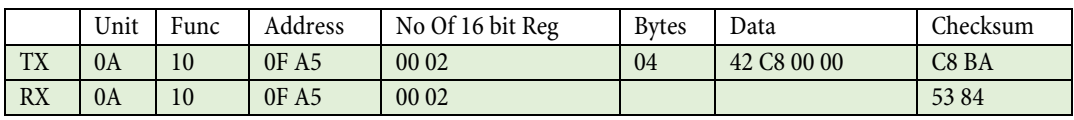

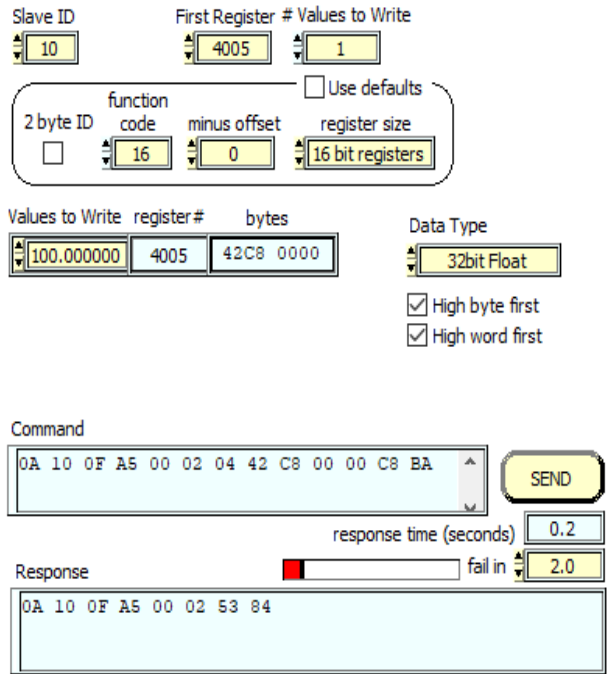

## <span id="page-23-0"></span>**5.15 Write Holding Register (24 bit float, using a 16 bit integer)**

Function Code: 16 Address offset: 5000

Write a 16 bit integer to address 472, and format value as a 24 bit float Address accessed: 5472 Value written: 47

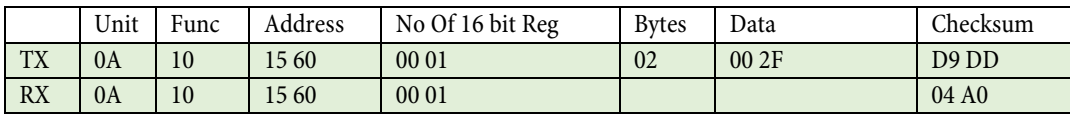

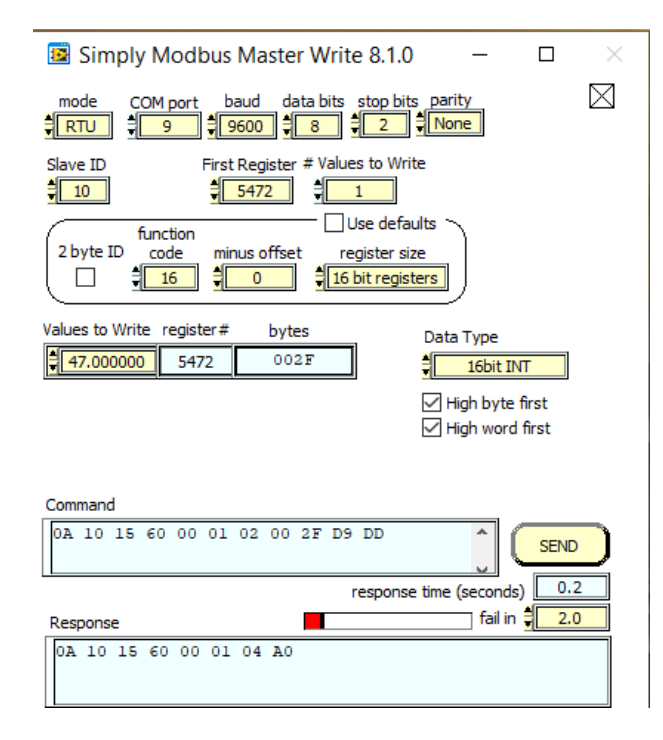

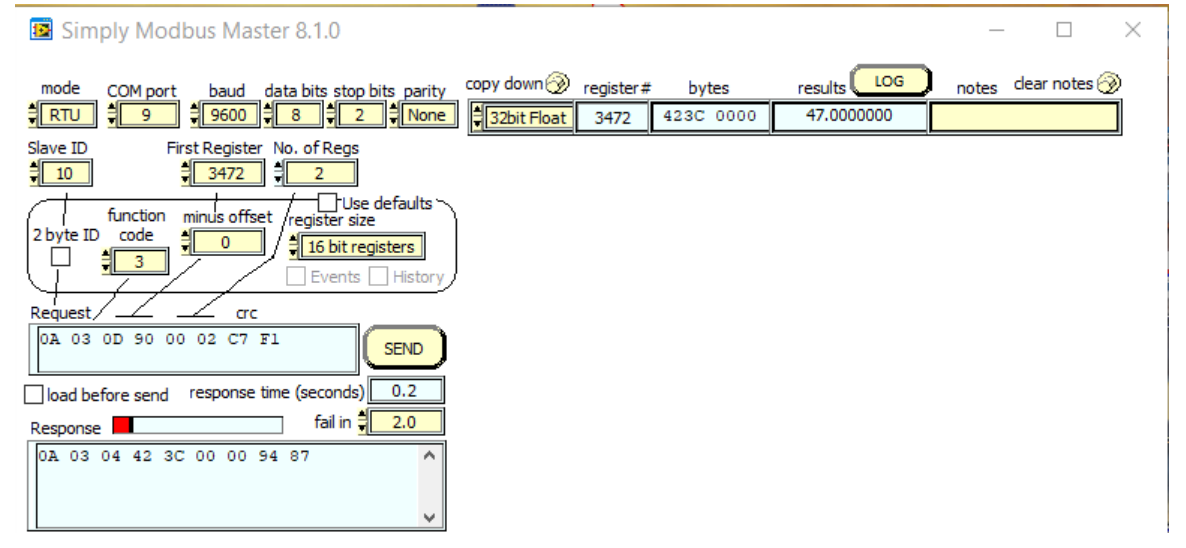

## <span id="page-24-0"></span>**5.16 Write Holding Register (32 bit float, using a 16 bit integer)**

Function Code: 16 Address offset: 6000

Write a 16 bit integer to address 5, and format value as a 32 bit float Address accessed: 6005 Value written: 100

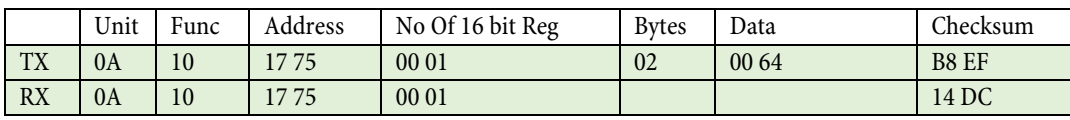

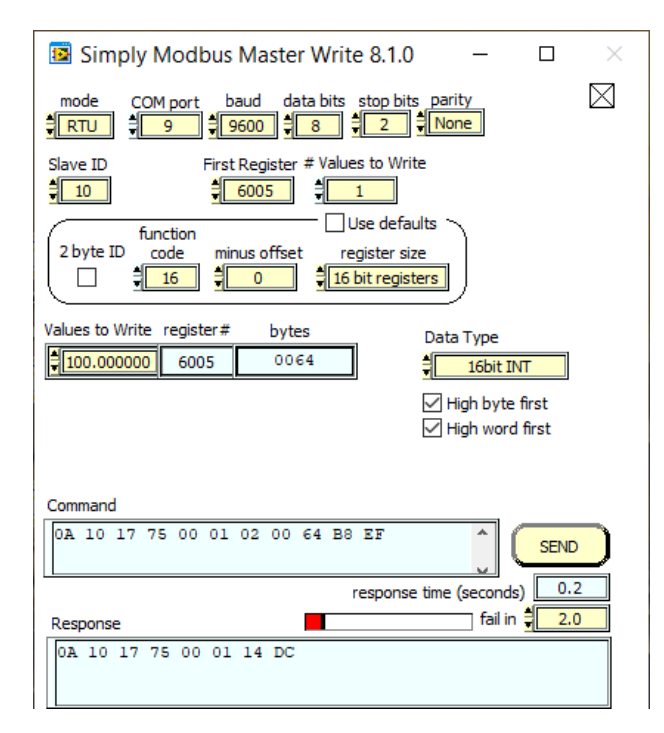

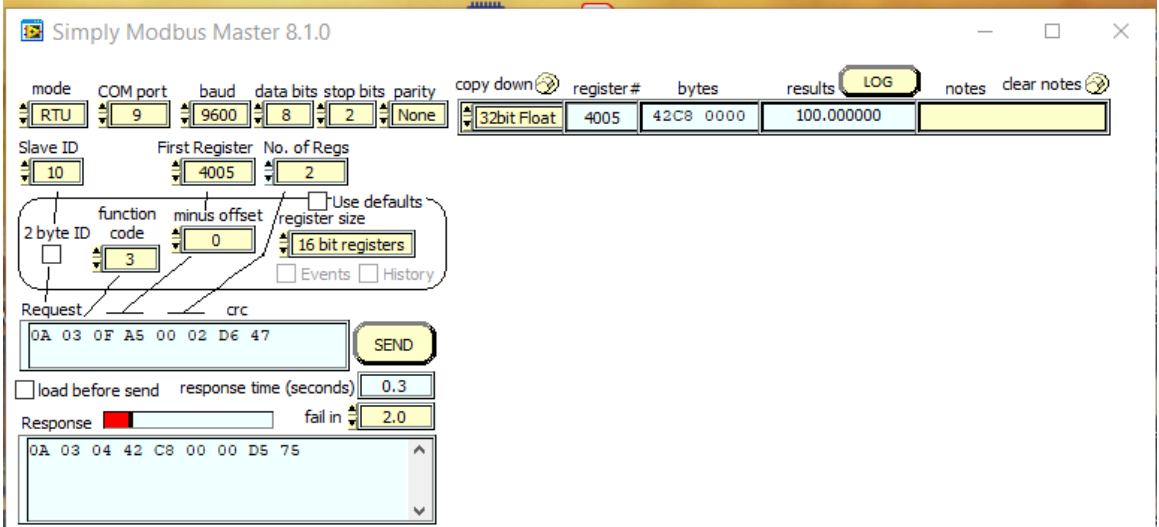

## <span id="page-25-0"></span>**5.17 Write Holding Register (24 bit float, /1000, using a 16 bit integer)**

Function Code: 16 Address offset: 7000

Write a 16 bit integer to address 472, divide by 1000, and format value as a 24 bit float Address accessed: 7472 Value written: 47500 (represents 47.5)

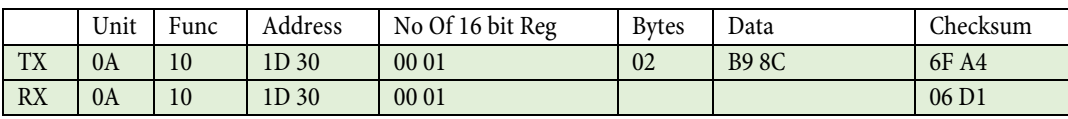

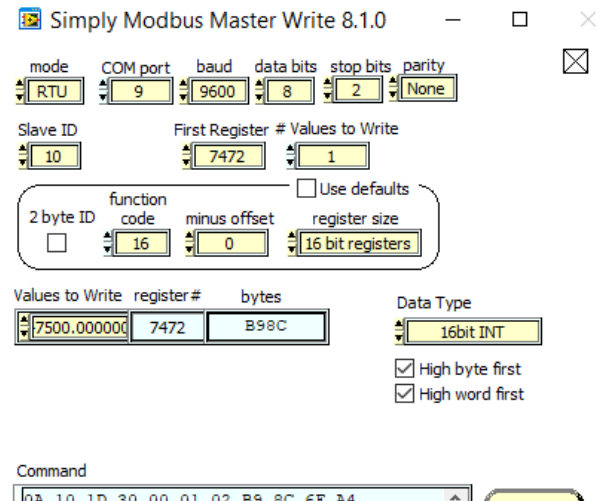

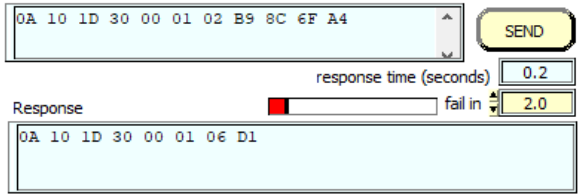

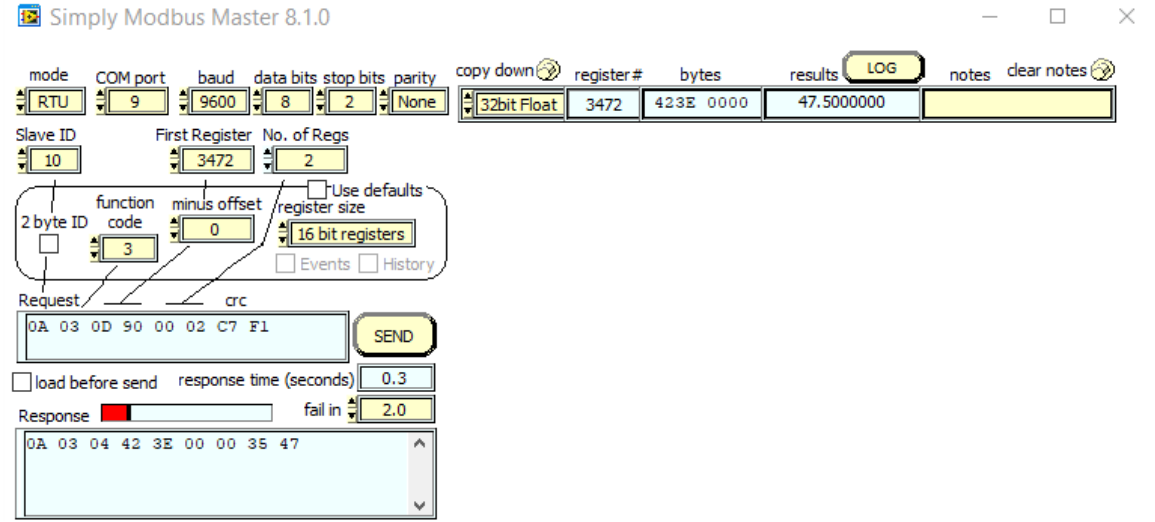

## <span id="page-26-0"></span>**5.18 Write Holding Register (32 bit float, /1000, using a 16 bit integer)**

Function Code: 16 Address offset: 8000

Write a 16 bit integer to address 5, divide by 1000, and format value as a 32 bit float Address accessed: 8005 Value written: 10125 (represents 10.125)

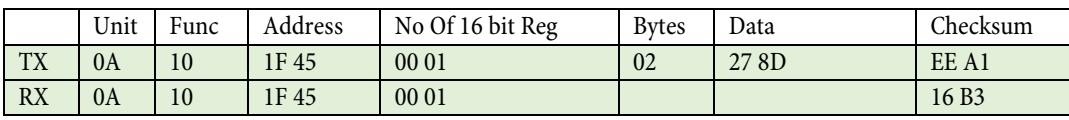

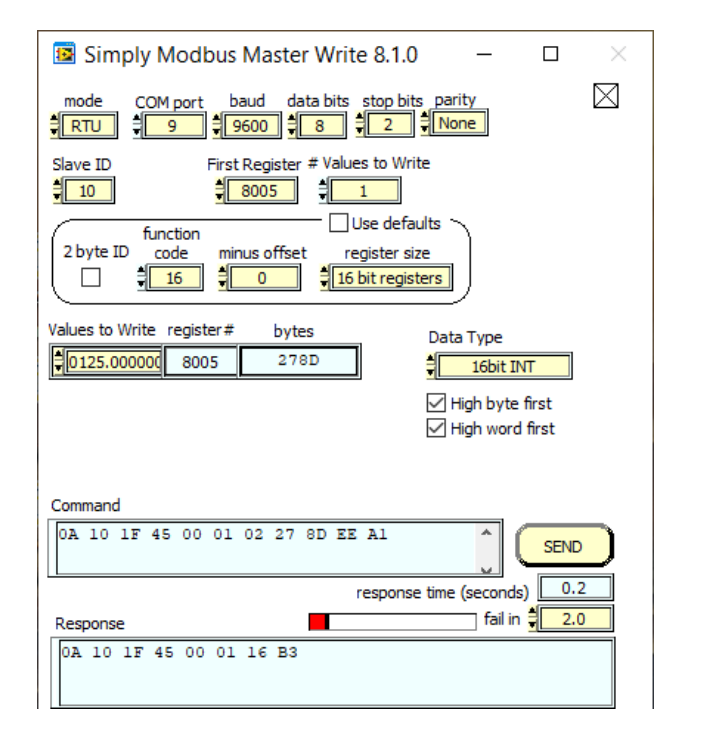

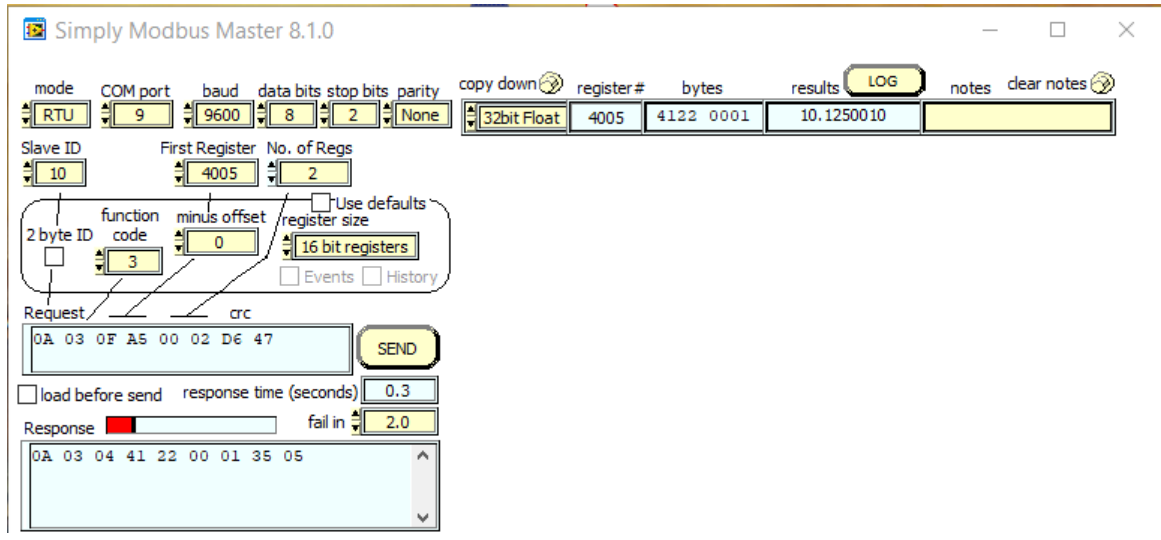

# <span id="page-27-0"></span>**6 Product Configuration**

All settings are held in temporary storage and are lost on power removal.

To ensure the settings are retained after power cycling, the following command must be sent after the last configuration change.

## **MAKE SETTINGS PERMANENT**

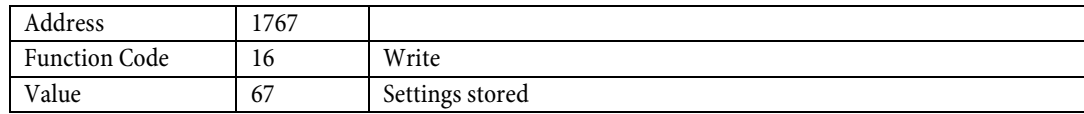

Eg.

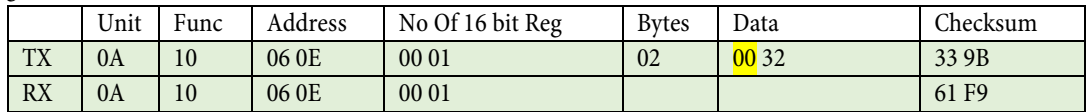

Menu Function

## <span id="page-28-0"></span>ID

### **1.0.0 AUTOSET**

### **1.1.0 CHOOSE AUTO SETUP SETTING**

#### **1.1.1 Select auto set mode**

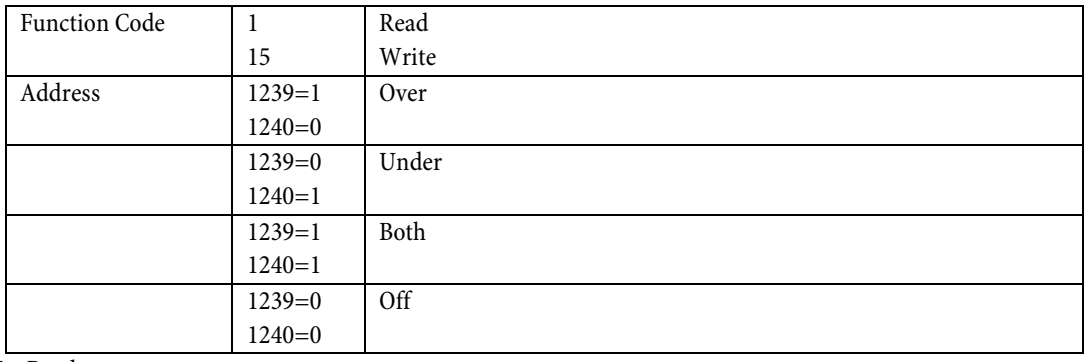

#### Eg. Read current state

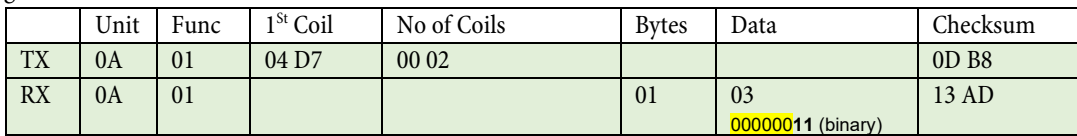

Bits D0 and D1 of the data (03) both being set indicate that AutoSet is configured for both Over and Under alarms (ignore the  $\overline{\text{o}}$  bits).

### Eg. Set unit for AutoSet Over

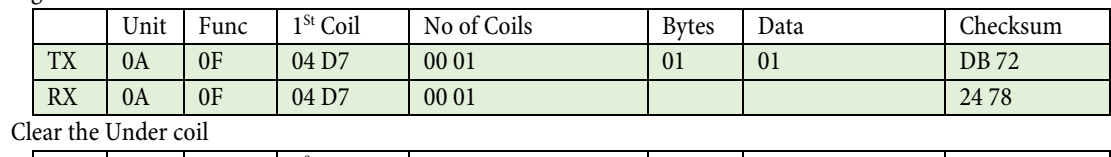

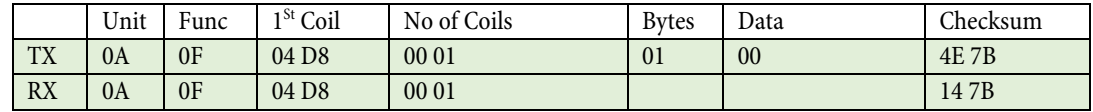

Note. Writing to coils is only supported as single coils, therefore requiring two messages.

## **1.1.2 Max main margin (HMI Relay 1) Sensor alarm 1**

## **Using 32 bit floats**

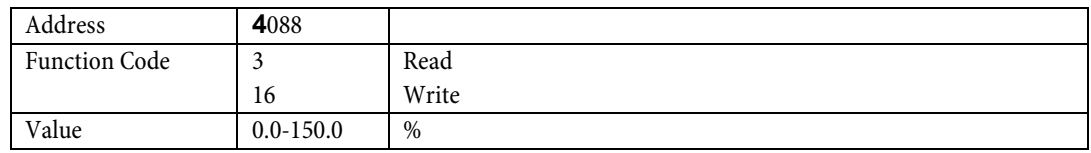

## Eg. Read AutoSet Main Alarm Over Margin value

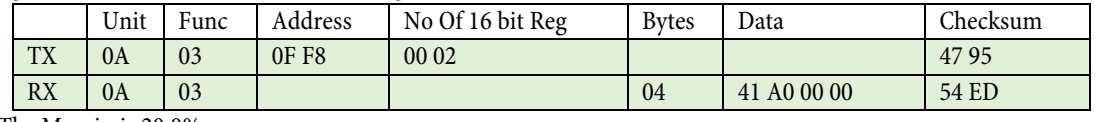

The Margin is 20.0%

#### Eg. Set Margin to 25.0%

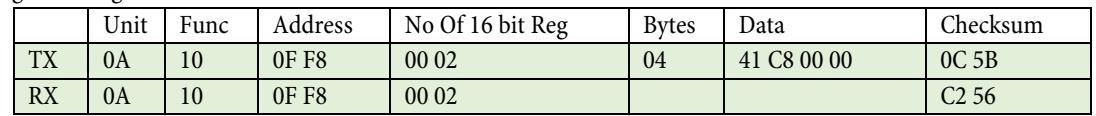

## **Using 16 bit integers**

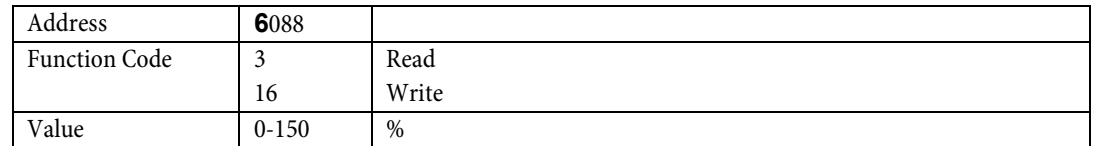

#### Eg. Read AutoSet Main Alarm Over Margin value

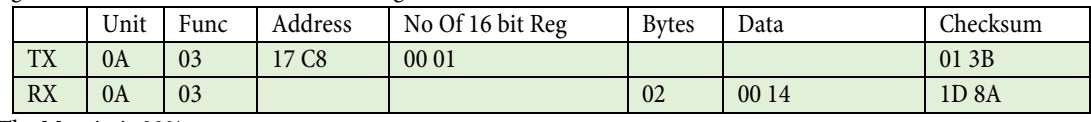

The Margin is 20%

### Eg. Set Margin to 25%

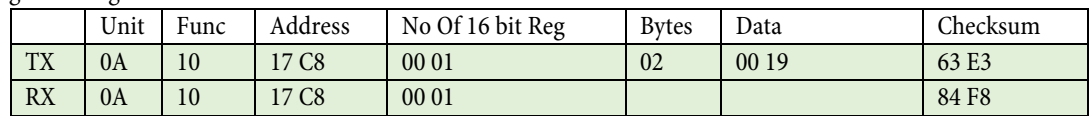

### **Using 16 bit integers \*0.001**

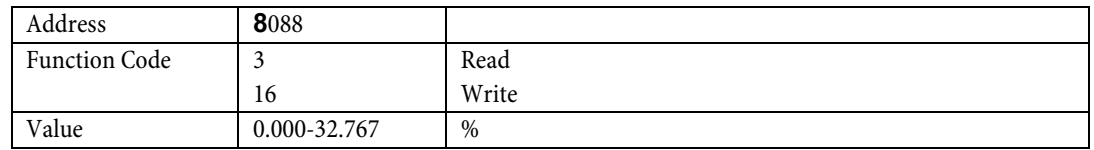

## Eg. Read AutoSet Main Alarm Over Margin value

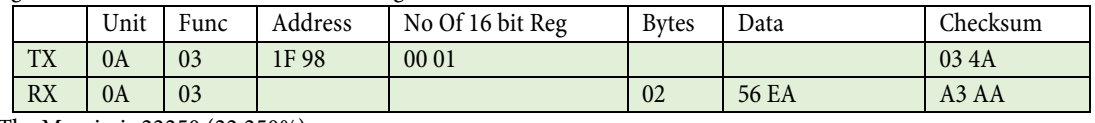

The Margin is 22250 (22.250%)

### Eg. Set Margin to 22.25%

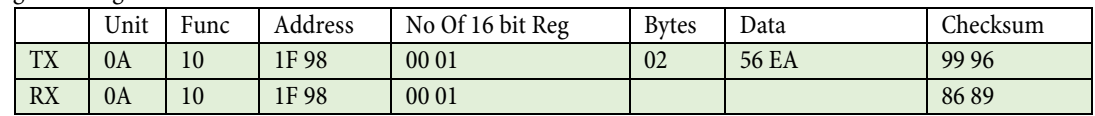

## **1.1.3 Max Pre margin (HMI Relay 2) Sensor alarm 3**

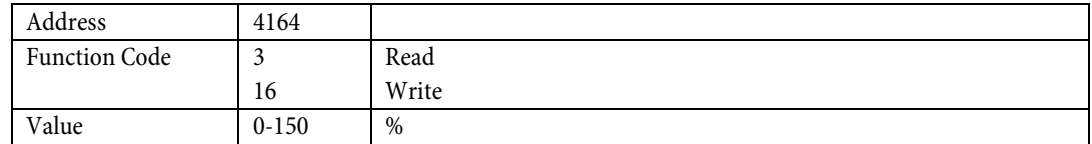

#### Eg. Read AutoSet Pre Alarm Over Margin value

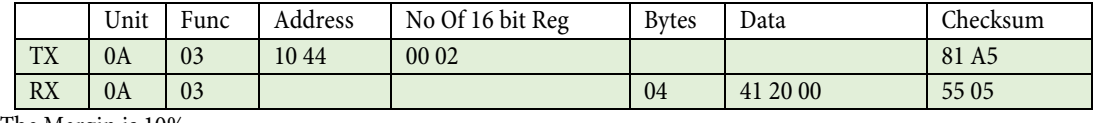

The Margin is 10%

#### Eg. Set Margin to 15%

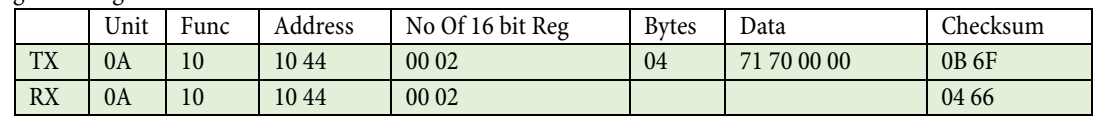

Note. If PLC does not support floats, please refer to section 6 menu item 1.12 for examples using integers.

#### **1.1.4 Min pre margin (HMI Relay 2) Sensor alarm 4**

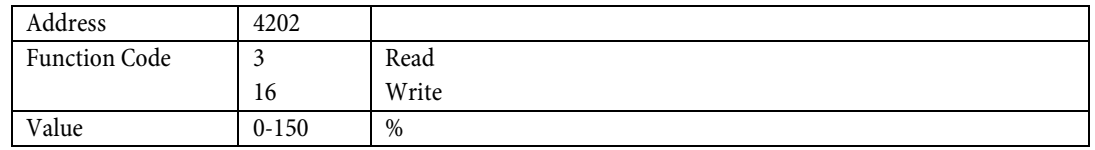

### Eg. Read AutoSet Pre Alarm Under Margin value

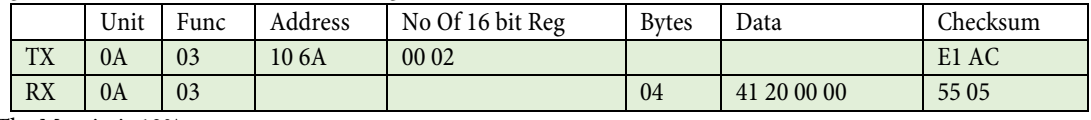

The Margin is 10%

Eg. Set Margin to 5%

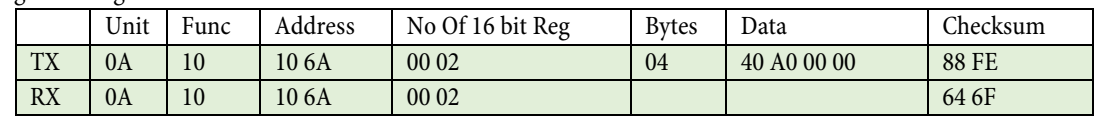

Note. If PLC does not support floats, please refer to section 6 menu item 1.12 for examples using integers.

## **1.1.5 Min main margin (HMI Relay 1) Sensor alarm 2**

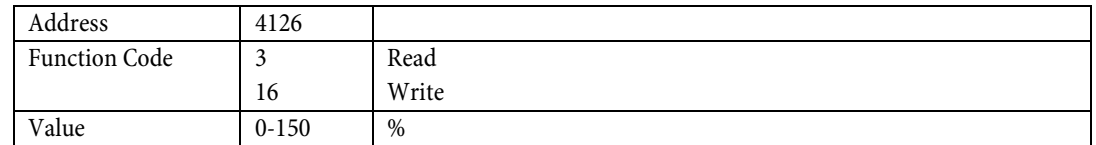

## Eg. Read AutoSet Main Alarm Under Margin value

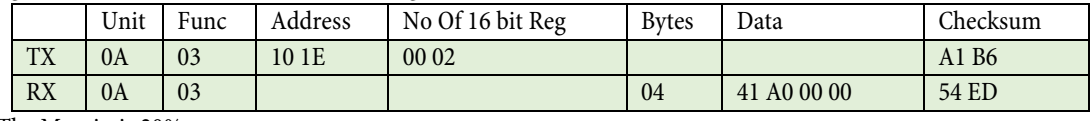

The Margin is 20%

## Eg. Set Margin to 30%

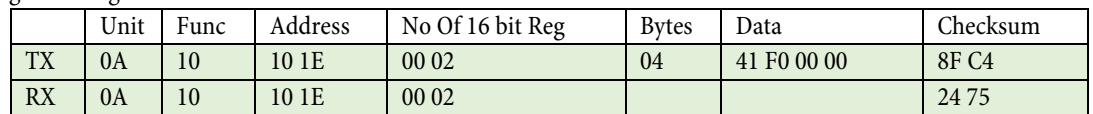

## **1.1.6 Apply Autoset**

This command starts the AutoSet function (only if the motor is running).

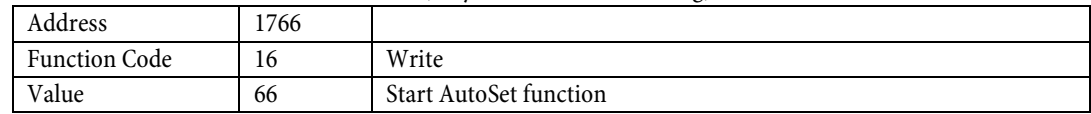

Eg.

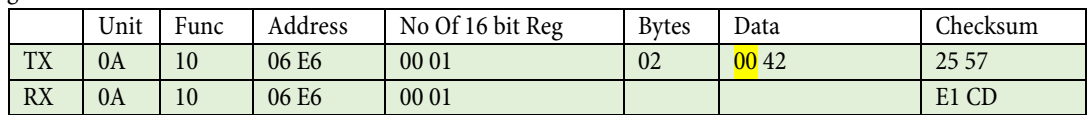

 $00$  is data that is ignored when written, and null data when read.

### <span id="page-34-0"></span>**2.0.0 CONFIGURATION**

- **2.1.0 PARAMETER LOCK/ UNLOCK**
- **2.1.1 Parameter lock/ unlock code**

#### **2.2.0 RATED MOTOR POWER**

### **2.2.1 Choose KW or HP**

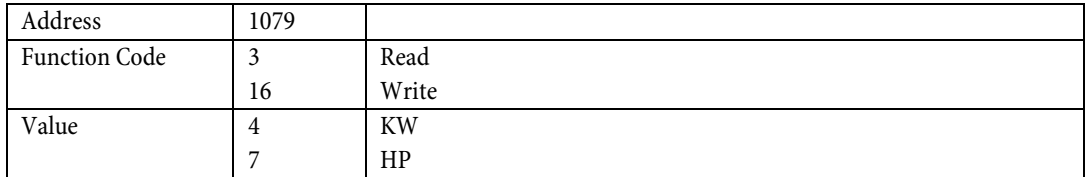

Eg. Read current state

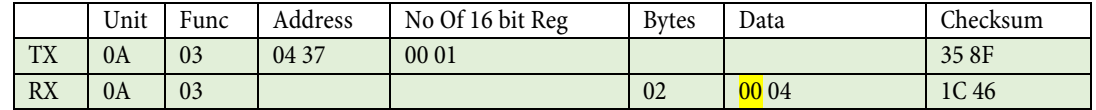

The current state is 4, which indicates the unit is configured for KW operation

Eg. Set unit for HP operation

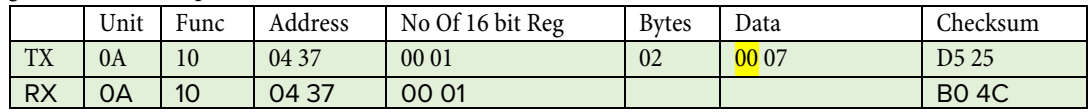

#### **2.2.2 Configure Rated Motor Power KW / HP**

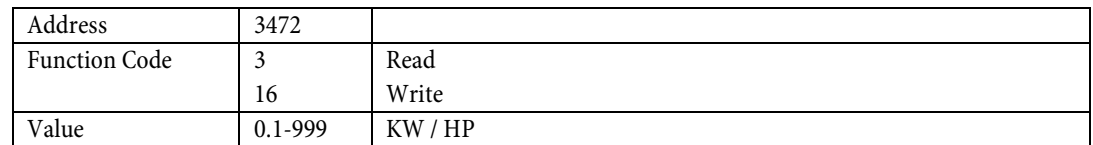

Eg. Read current rated motor power

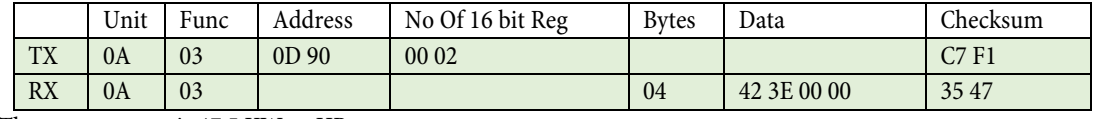

The motor power is 47.5 KW or HP.

Eg. Set rated motor power to 15

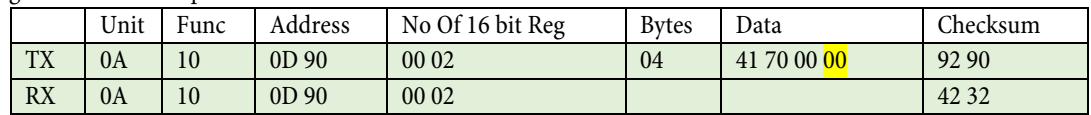

00 is ignored (32 bit float is truncated to 24 bit float)

Note: If PLC does not support floats, please refer to section 6 menu item 1.12 for examples using integers.

## **2.3.0 START DELAY**

## **2.3.1 Configure start delay**

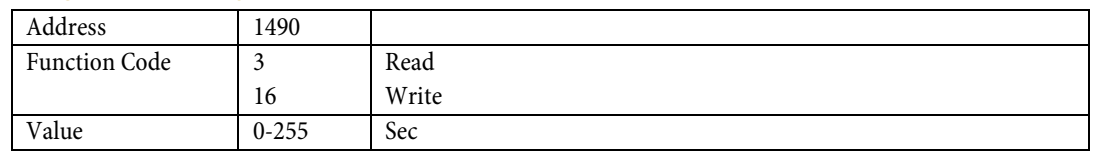

#### Eg. Read current start delay

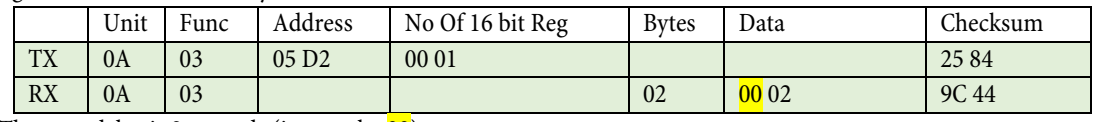

The start delay is 2 seconds (ignore the  $|00\rangle$ 

### Eg. Set start delay to 5 seconds

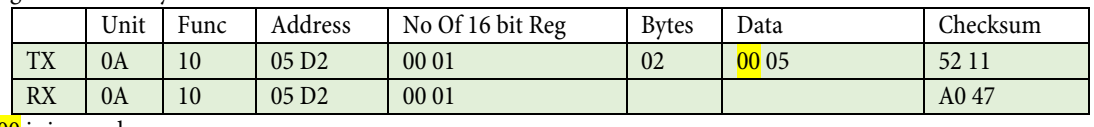

00 is ignored

## **2.4.0 PRIMARY CT CURRENT**

## **2.4.1 Configure primary CT current**

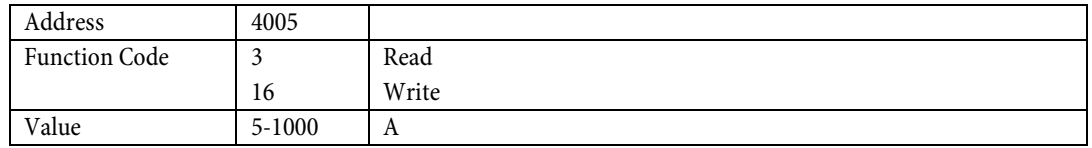

## Eg. Read Primary CT current value

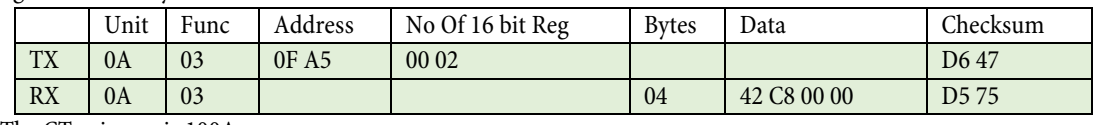

The CT primary is 100A

### Eg. Set CT Primary to 5A

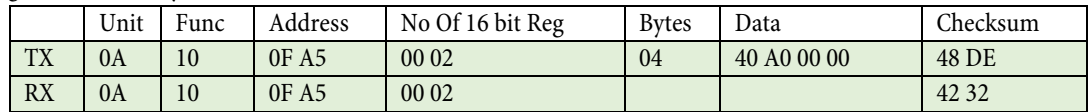

Note: If PLC does not support floats, please refer to section 6 menu item 1.12 for examples using integers.

### **2.5.0 NUMBER OF TURNS OF THE PRIMARY WIRE THROUGH THE CT**

## **2.5.1 Turns value**

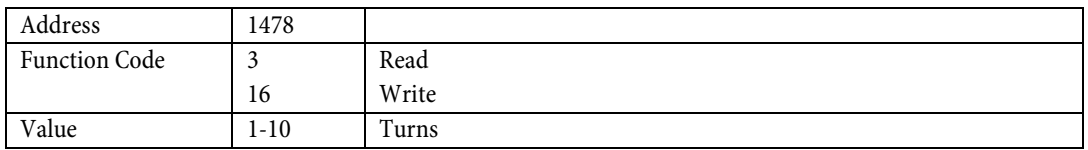

#### Eg. Read Primary Turns

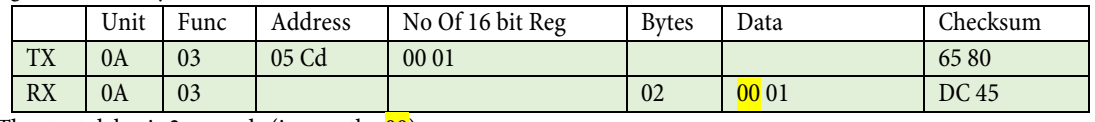

The start delay is 2 seconds (ignore the  $|00\rangle$ 

#### Eg. Set Primary Turns to 10 Turns

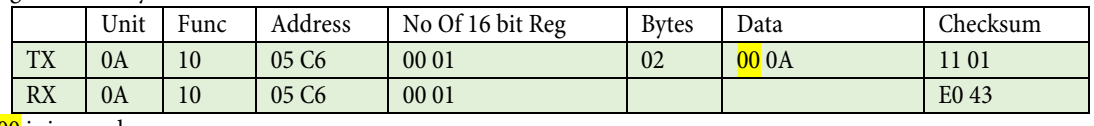

00 is ignored

## **2.6.0 NUMBER OF PHASES**

## **2.6.1 Configure number of phases**

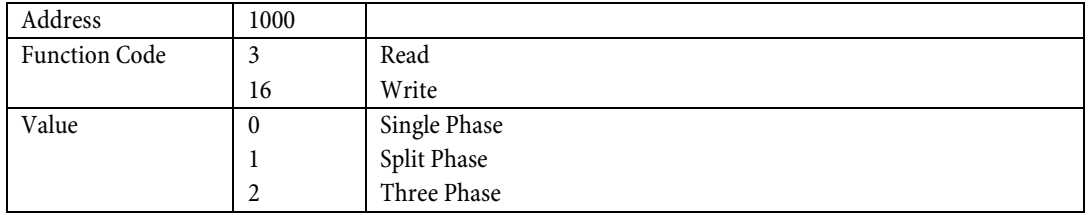

#### Eg. Read current state

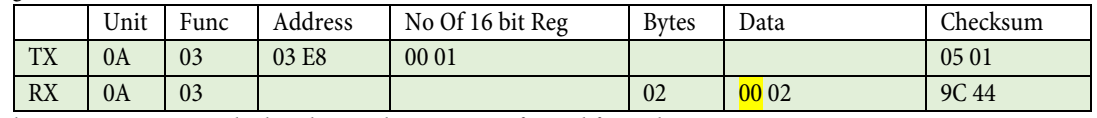

The current state is 2, which indicates the unit is configured for 3 phase operation

#### Eg. Set unit for split phase operation

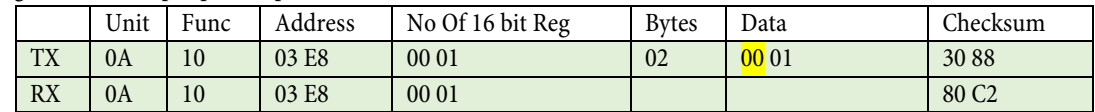

## **2.7.0 DEFAULT VALUE**

## **2.7.1 Default Parameter, "main alarm" ,"pre alarm" and display measurement**

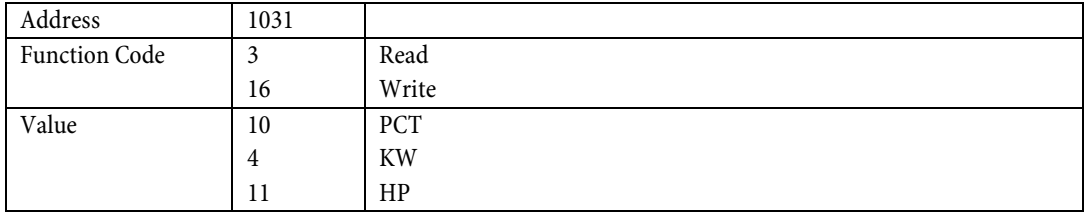

#### Eg. Read current state

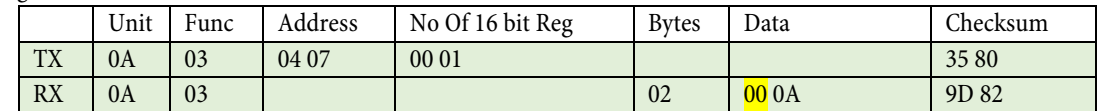

The current state is 10, which indicates the unit is configured for PCT operation

### Eg. Set unit for KW operation

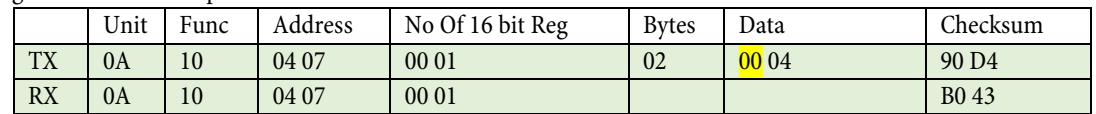

## **2.7.2 Auto scroll of values**

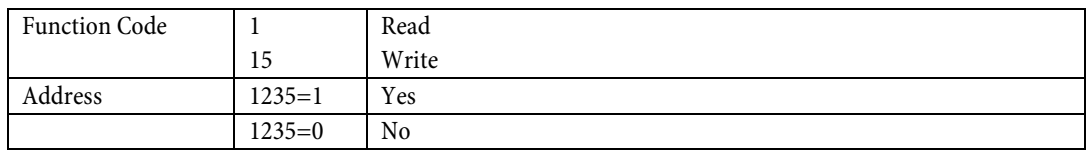

### Eg. Read current state

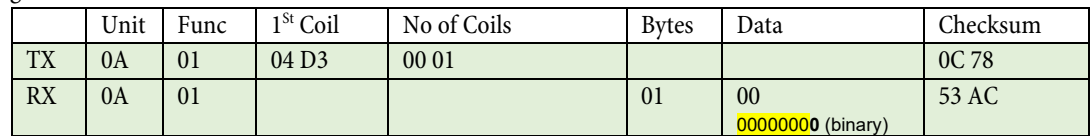

The current state indicates the unit is configured for AutoScroll Disable

#### Eg. Set unit for AutoScroll Enable

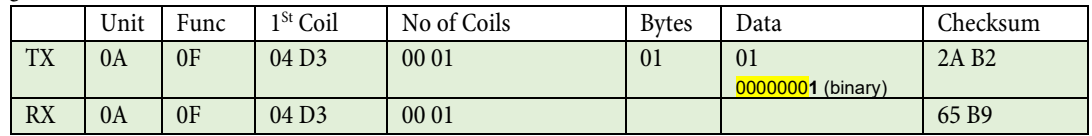

### **2.8.0 MOTOR OPERATING VOLTAGE**

## **2.8.1 Configure Operating Voltage**

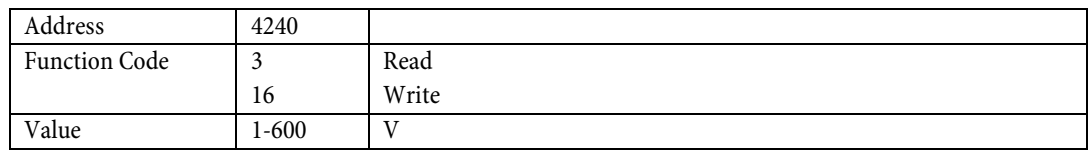

Eg. Read Operating Voltage

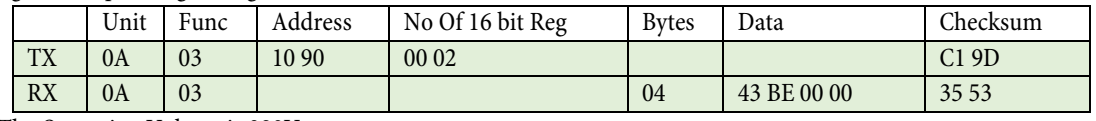

The Operating Voltage is 380V

#### Eg. Set Operating Voltage to 477V

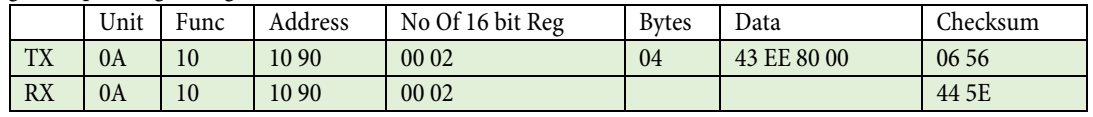

Note: If PLC does not support floats, please refer to section 6 menu item 1.12 for examples using integers.

- **2.9.0 EVENT LOG TIME AND DATE**
- **2.9.1 Event log time. Hour.Minutes.Seconds**
- **2.9.2 Event log date. Year.month.day**

## <span id="page-39-0"></span>**3.0.0 MAIN ALARM, RELAY 1.**

## **3.1.0 MAIN ALARM SETTINGS**

## **3.1.1 Configure "OVER", "UNDER", "BOTH" or "OFF"**

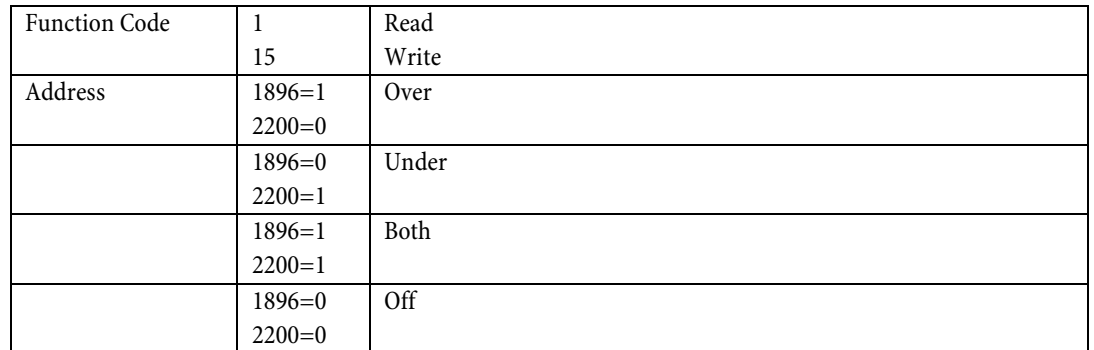

#### Eg. Read current state

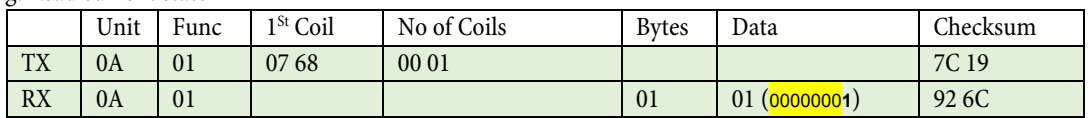

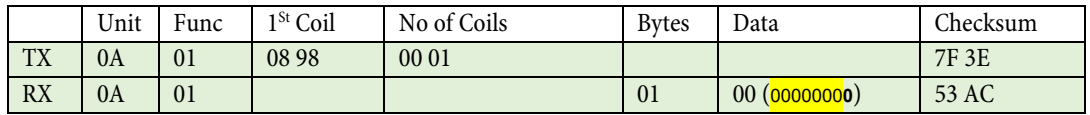

The current state indicates the unit is configured for Main Alarm Over

## Eg. Set unit for Main Alarm Under

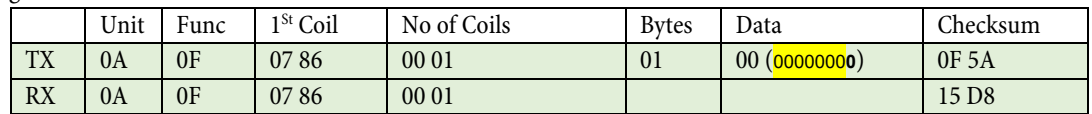

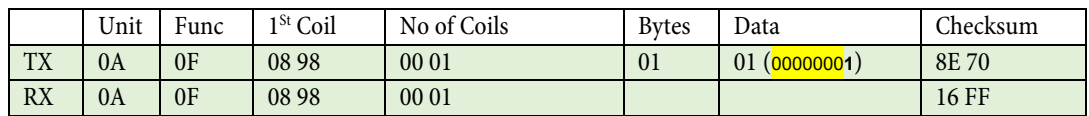

## **3.1.2 Configure max trigger point.**

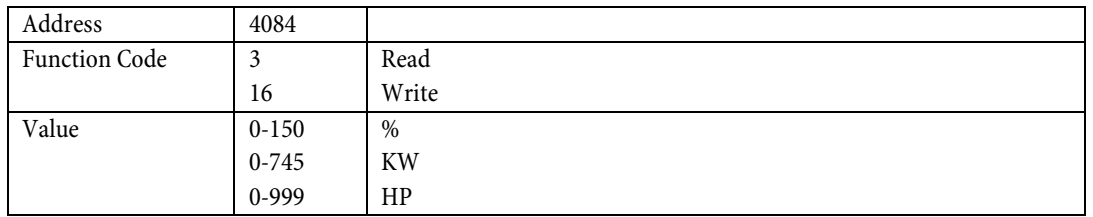

## Eg. Read Trigger Point

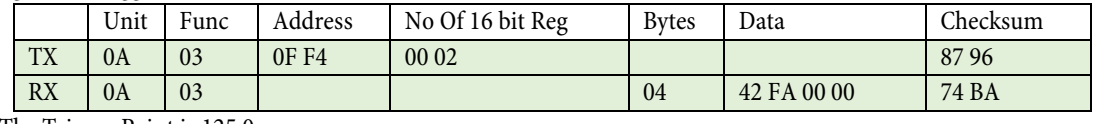

The Trigger Point is 125.0

## Eg. Set Trigger Point to 245

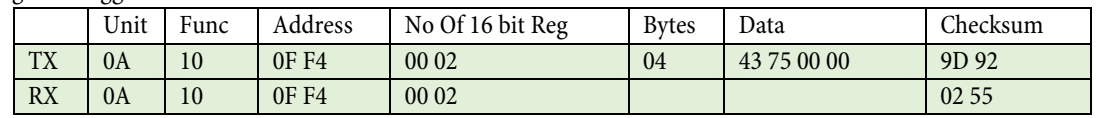

Note: If PLC does not support floats, please refer to section 6 menu item 1.12 for examples using integers.

## **3.1.3 Configure min trigger point.**

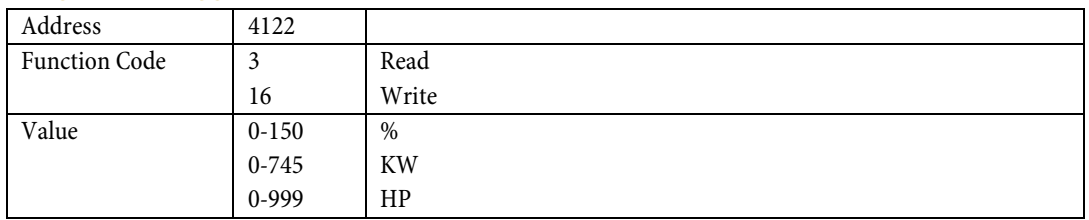

## Eg. Read Trigger Point

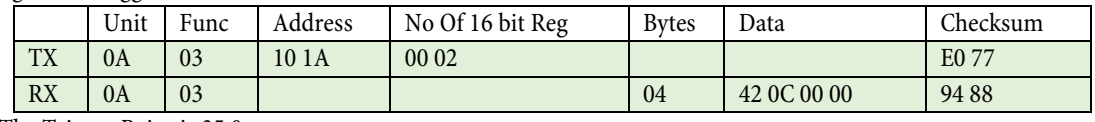

The Trigger Point is 35.0

#### Eg. Set Trigger Point to 75

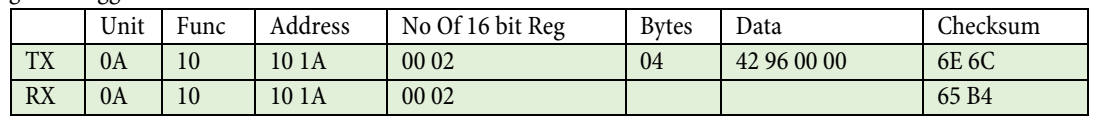

Note: If PLC does not support floats, please refer to section 6 menu item 1.12 for examples using integers.

## **3.2.0 RESPONSE DELAY**

## **3.2.1 Configure Response Delay Overload**

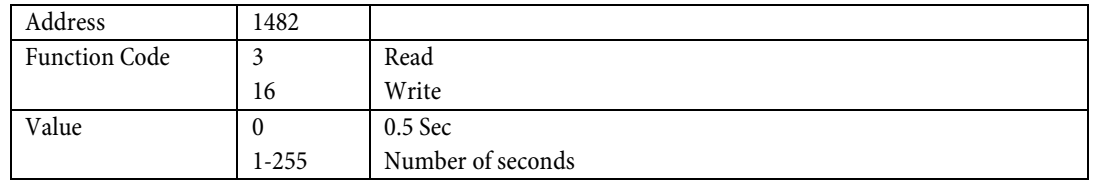

### Eg. Read current state

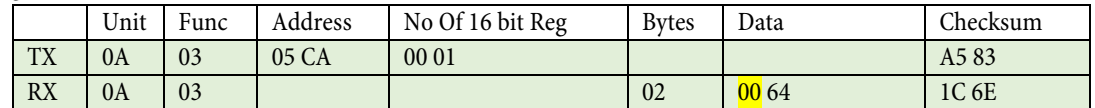

The current state is 64 Hex, which indicates the unit is configured for 100 seconds

Eg. Set unit for 5 second delay operation

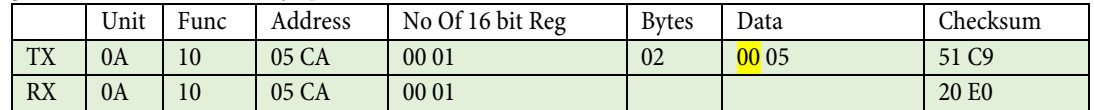

## **3.2.2 Configure Response Delay Underload**

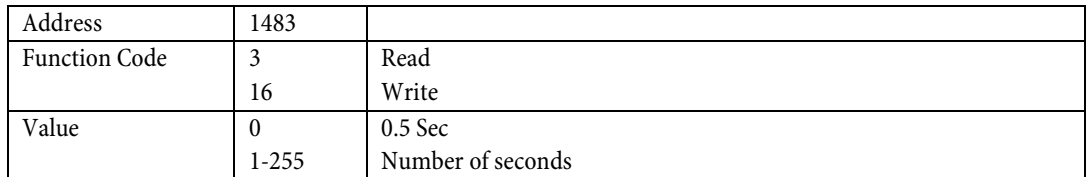

#### Eg. Read current state

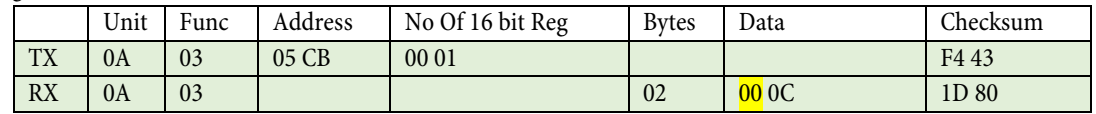

The current state is 0C Hex, which indicates the unit is configured for 12 seconds

#### Eg. Set unit for 5 second delay operation

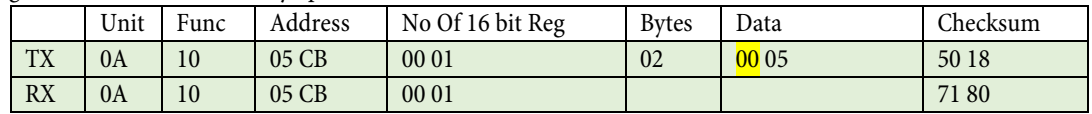

## **3.3.0 RELAY 1 LATCH**

## **3.3.1 Configure Relay 1 Latch Reset**

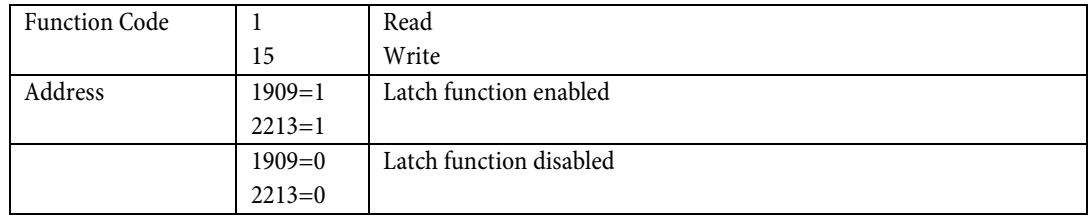

Eg. Read current state

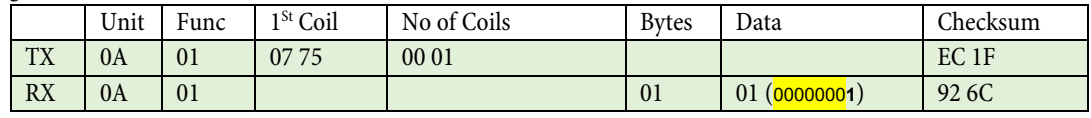

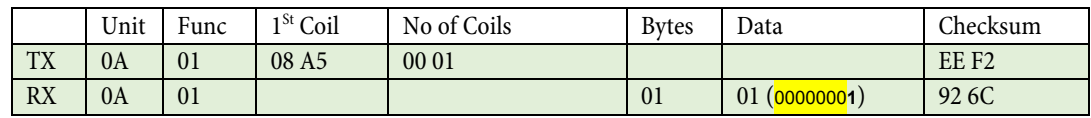

The current state indicates the unit is configured for Relay 1 Latch On

#### Eg. Set unit for Relay 1 Latch Off

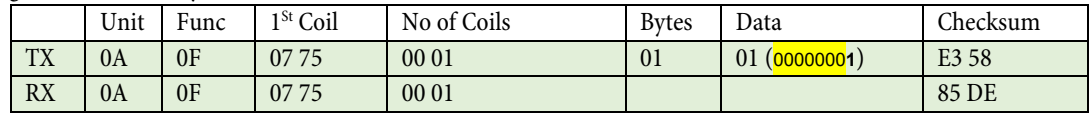

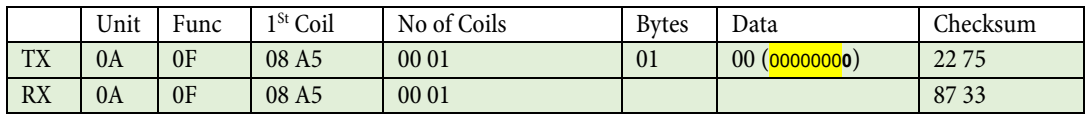

## **3.3.2 Configure Relay 1 Hysteresis %**

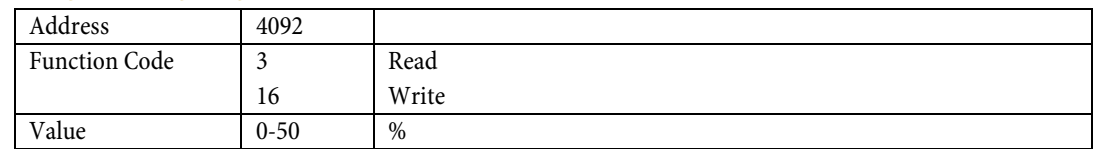

## Eg. Read Hysteresis

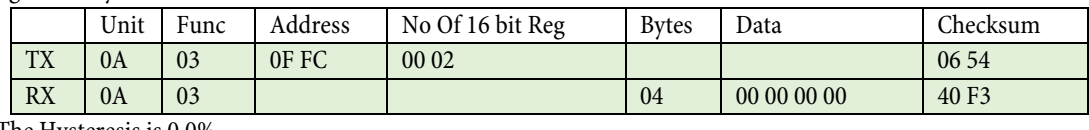

The Hysteresis is 0.0%

## Eg. Set Hysteresis to 15%

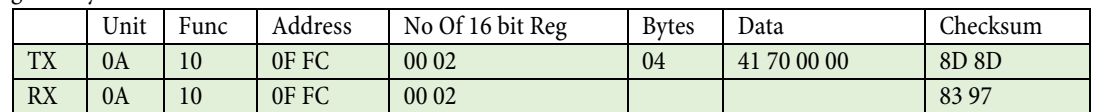

Note: If PLC does not support floats, please refer to section 6 menu item 1.12 for examples using integers.

## **3.3.3 Configure Relay 1 as Normally Closed or Normally Open**

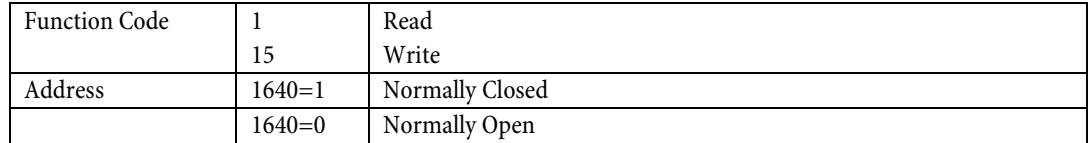

Eg. Read current state

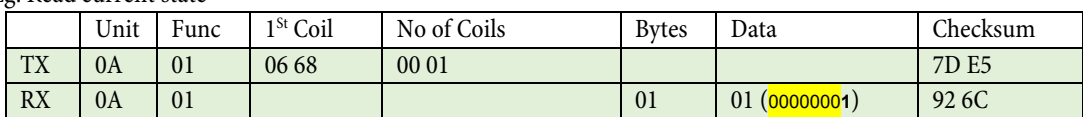

The current state indicates the unit is configured for Relay 1 Normally Closed

## Eg. Set unit for Relay 1 Normally Open

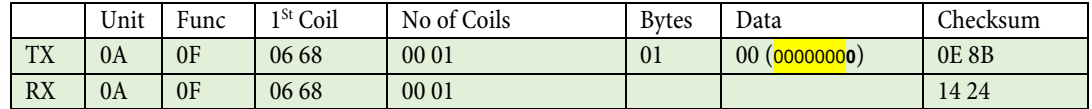

## <span id="page-45-0"></span>**4.0.0 PRE ALARM, RELAY 2.**

## **4.1.0 PRE ALARM SETTINGS**

## **4.1.1 Configure "OVER", "UNDER", "BOTH" or "OFF"**

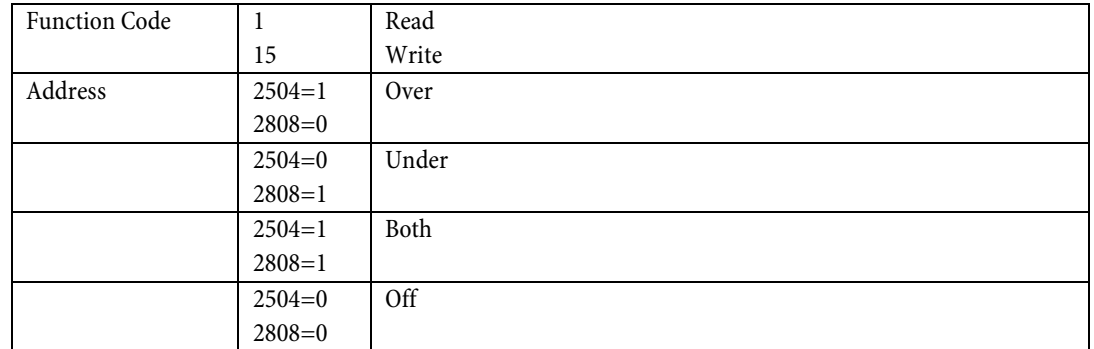

## Eg. Read current state

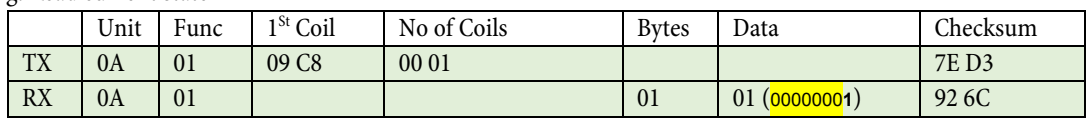

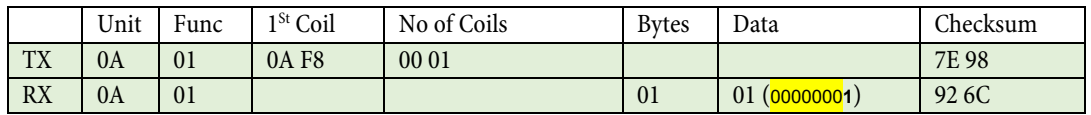

The current state indicates the unit is configured for Pre Alarm Both

### Eg. Set unit for Pre Alarm Over

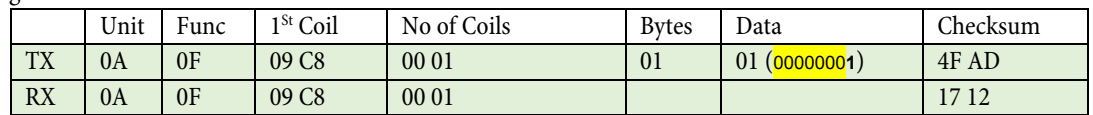

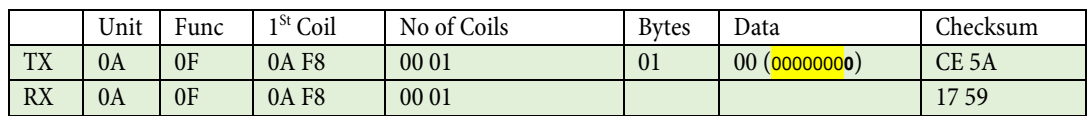

## **4.1.2 Configure max trigger point.**

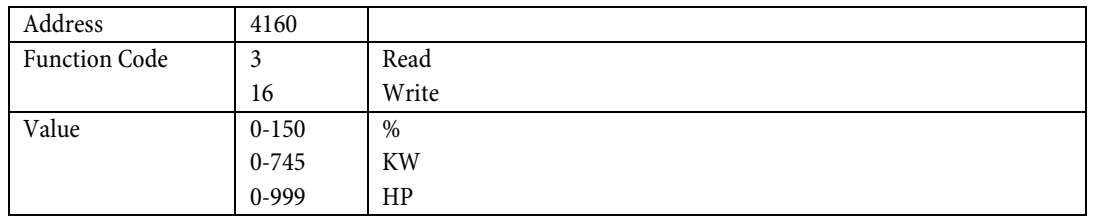

## Eg. Read Trigger Point

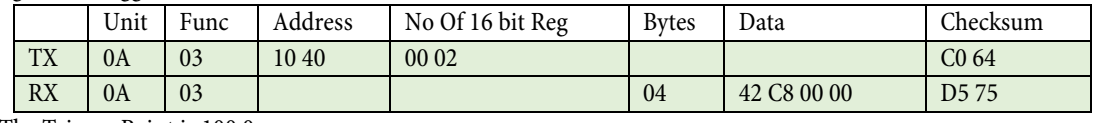

The Trigger Point is 100.0

## Eg. Set Trigger Point to 108

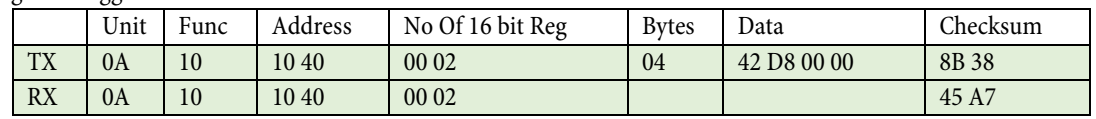

Note: If PLC does not support floats, please refer to section 6 menu item 1.12 for examples using integers.

#### **4.1.3 Configure min trigger point.**

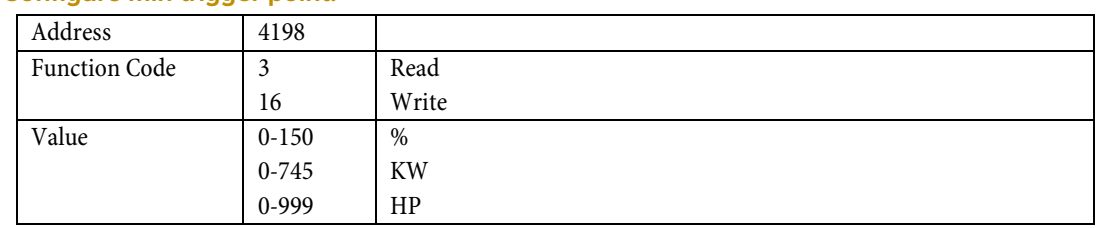

#### Eg. Read Trigger Point

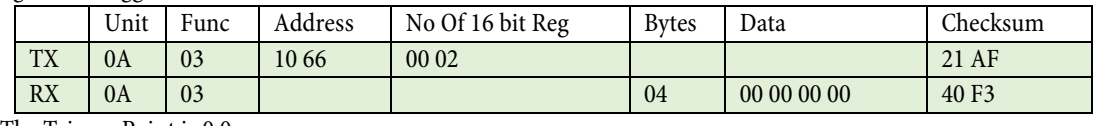

The Trigger Point is 0.0

### Eg. Set Trigger Point to 78

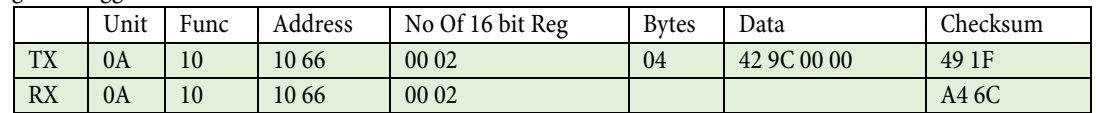

Note: If PLC does not support floats, please refer to section 6 menu item 1.12 for examples using integers.

## **4.2.0 RESPONSE DELAY**

## **4.2.1 Configure Response Delay Overload**

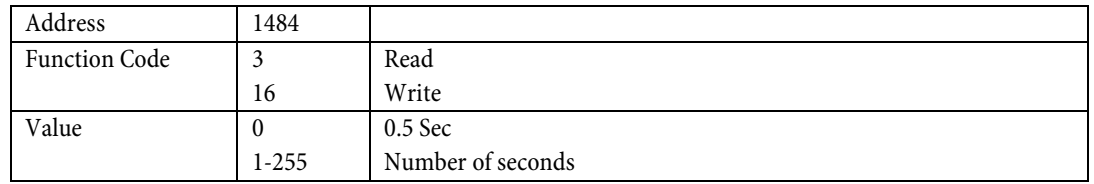

## Eg. Read current state

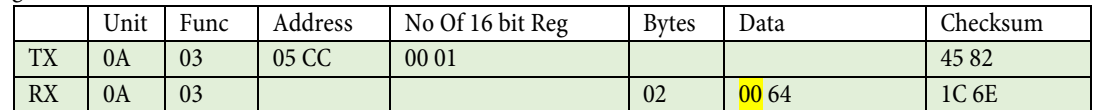

The current state is 64 Hex, which indicates the unit is configured for 100 seconds

Eg. Set unit for 5 second delay operation

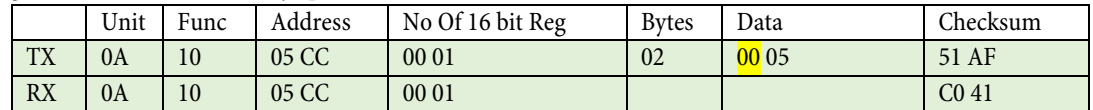

## **4.2.2 Configure Response Delay Underload**

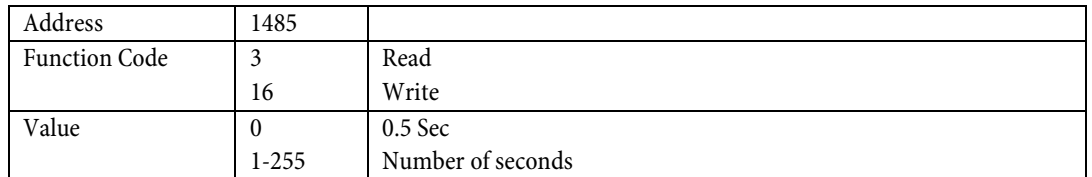

#### Eg. Read current state

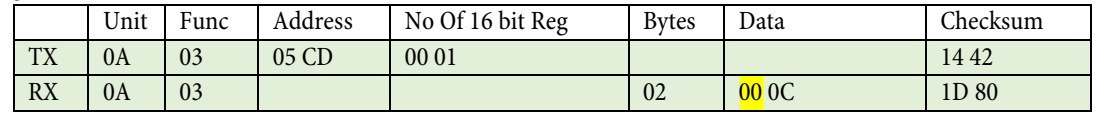

The current state is 0C Hex, which indicates the unit is configured for 12 seconds

#### Eg. Set unit for 5 second delay operation

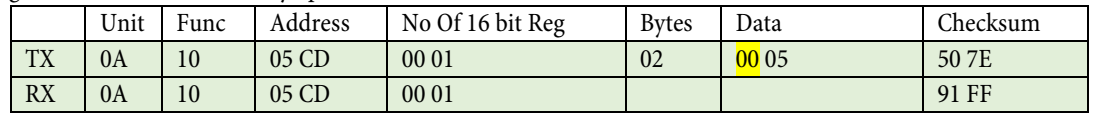

## **4.3.0 RELAY 2 LATCH**

## **4.3.1 Configure Relay 2 Latch Reset**

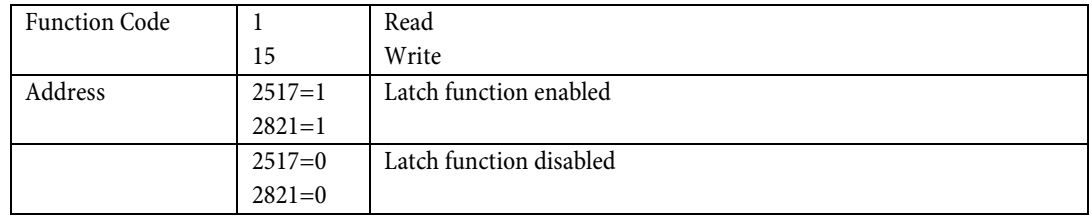

Eg. Read current state

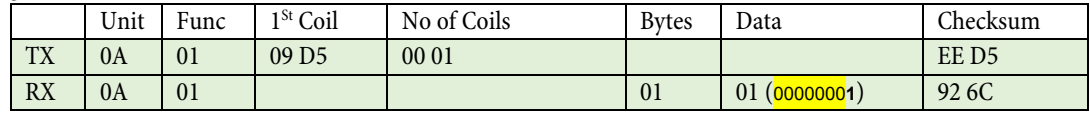

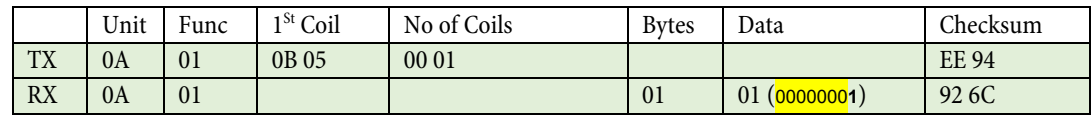

The current state indicates the unit is configured for Relay 2 Latch On

## Eg. Set unit for Relay 2 Latch Off

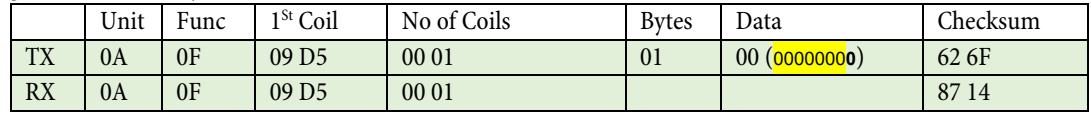

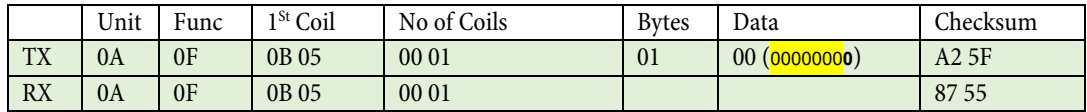

## **4.3.2 Configure Relay 2 Hysteresis %**

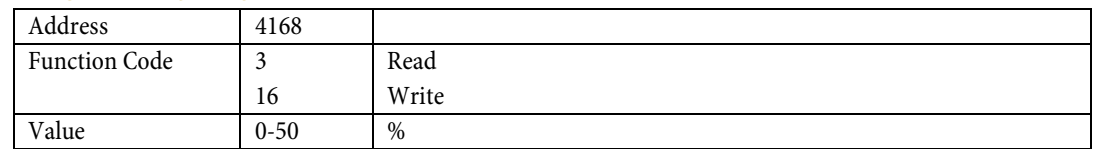

## Eg. Read Hysteresis

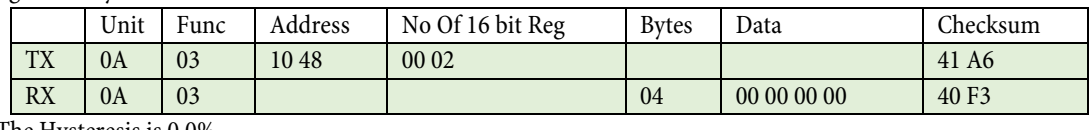

The Hysteresis is 0.0%

## Eg. Set Hysteresis to 25%

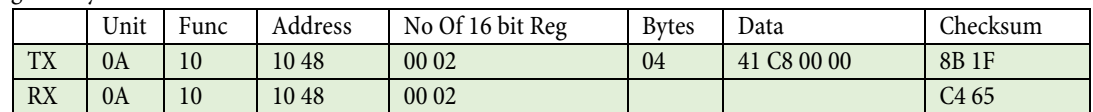

Note: If PLC does not support floats, please refer to section 6 menu item 1.12 for examples using integers.

## **4.3.3 Configure Relay 2 as Normally Closed or Normally Open**

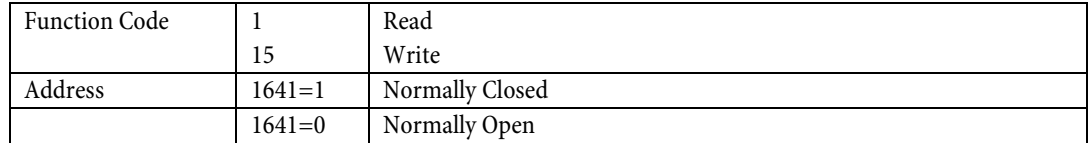

### Eg. Read current state

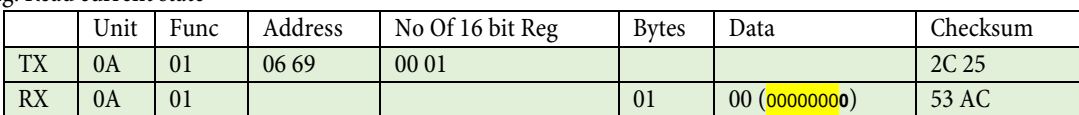

The current state indicates the unit is configured for Relay 2 Normally Open

## Eg. Set unit for Relay 2 Normally Closed

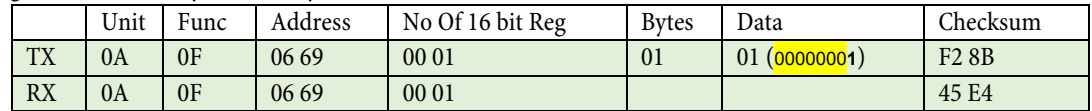

## <span id="page-51-0"></span>**5.0.0 GENERAL ALARM, RELAY 3.**

## **5.1.0 MONITOR FUNCTION**

## **5.1.1 Configure "OVER", "UNDER", "BOTH" or "OFF"**

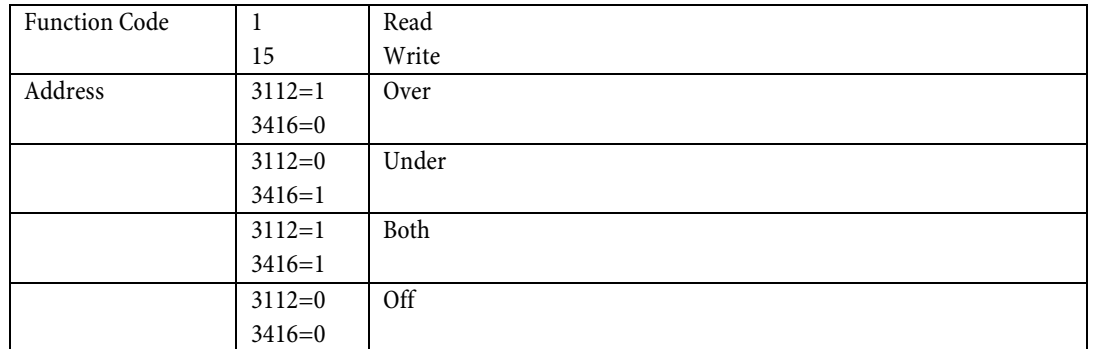

## Eg. Read current state

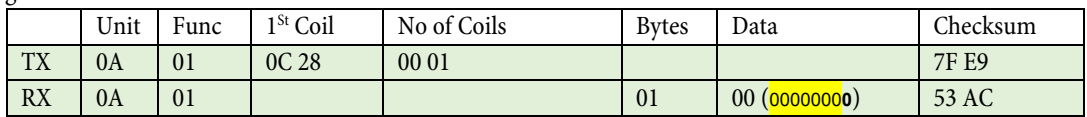

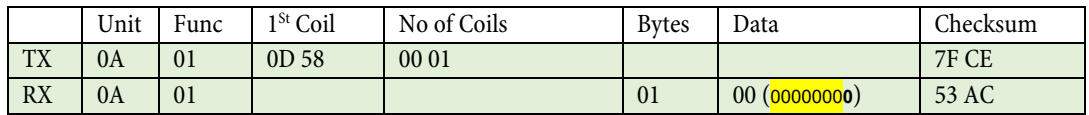

The current state indicates the unit is configured for General Alarm Off

## Eg. Set unit for General Alarm Both

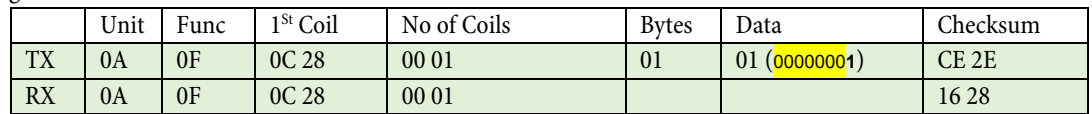

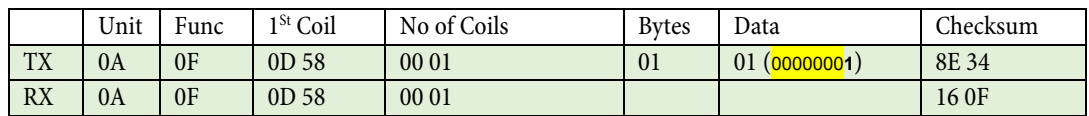

## **5.1.2 Configure source as percent of motor rated input power, measured input power in KW, measured input power HP or voltage**

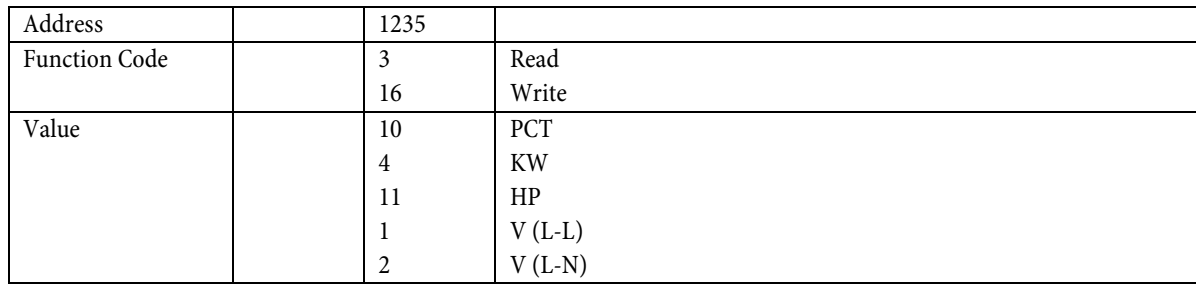

## Eg. Read current state

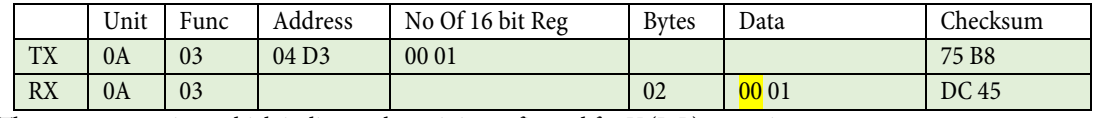

The current state is 1, which indicates the unit is configured for V (L-L) operation

## Eg. Set unit for V (L-N) operation

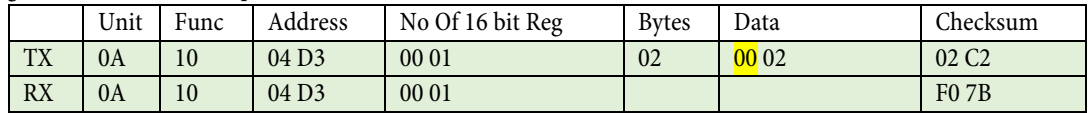

## **5.1.3 Configure max trigger point, as percent of operating voltage.**

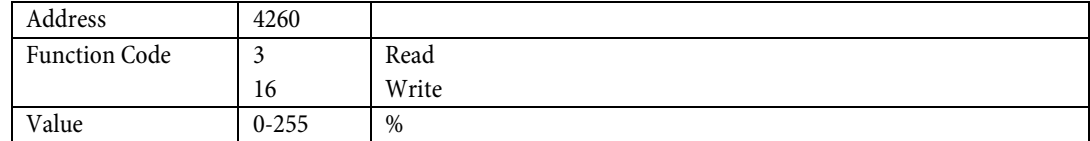

#### Eg. Read Trigger Point

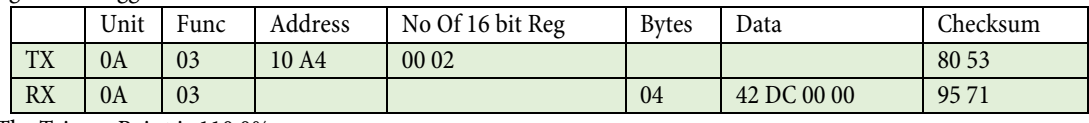

The Trigger Point is 110.0%

#### Eg. Set Trigger Point to 115%

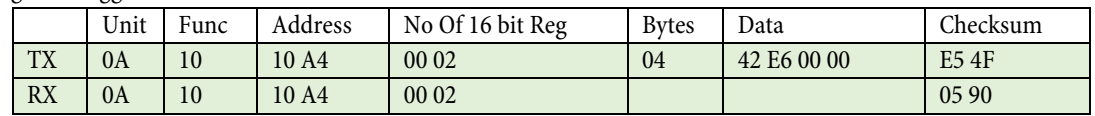

Note: If PLC does not support floats, please refer to section 6 menu item 1.12 for examples using integers.

## **5.1.4 Configure min trigger point, as percent of operating voltage**

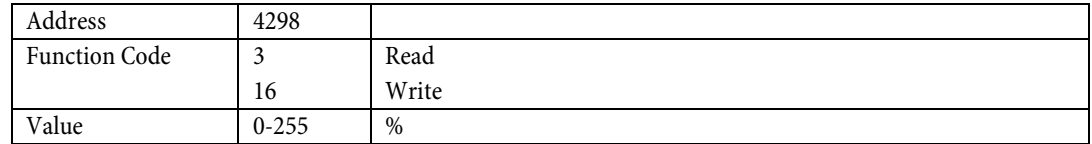

## Eg. Read Trigger Point

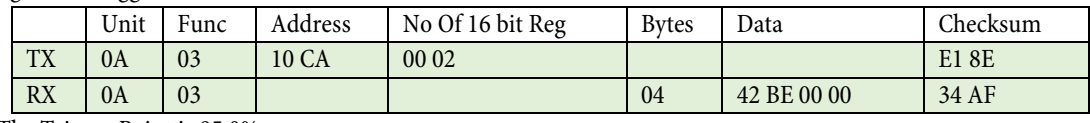

The Trigger Point is 95.0%

Eg. Set Trigger Point to 92%

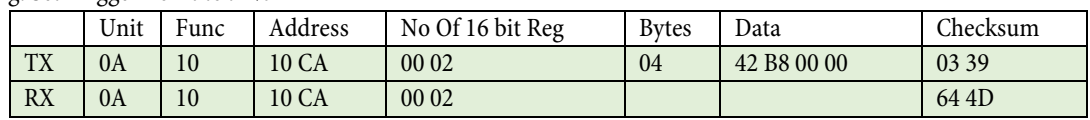

## **5.2.0 RESPONSE DELAY**

## **5.2.1 Configure Response Delay Overload**

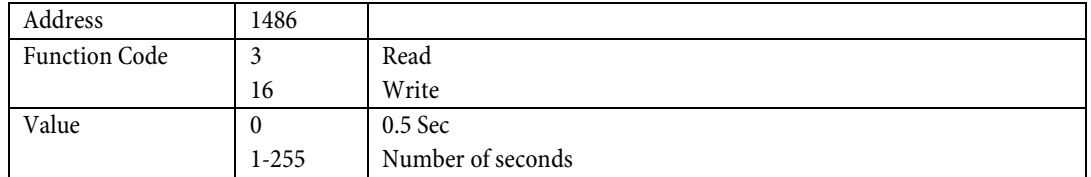

#### Eg. Read current state

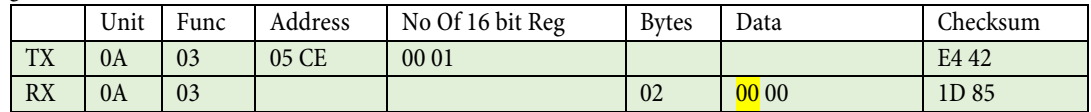

The current state is 64 Hex, which indicates the unit is configured for 100 seconds

#### Eg. Set unit for 5 second delay operation

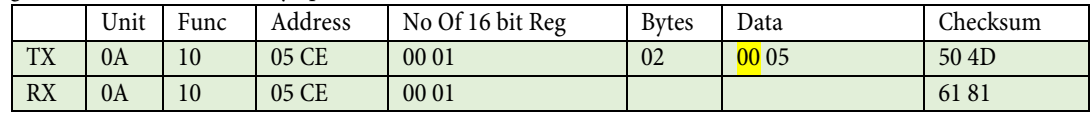

#### **5.2.2 Configure Response Delay Underload**

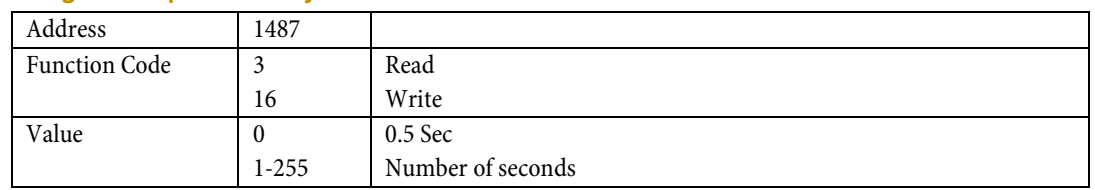

### Eg. Read current state

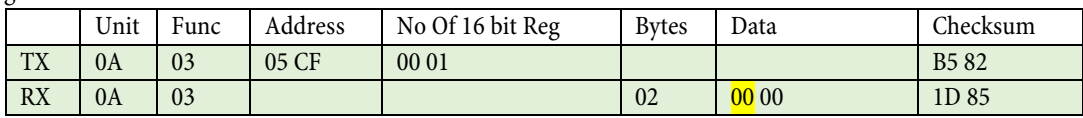

The current state is 0C Hex, which indicates the unit is configured for 12 seconds

Eg. Set unit for 5 second delay operation

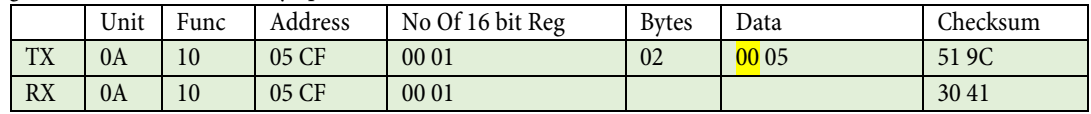

## **5.3.0 RELAY 3 LATCH**

## **5.3.1 Configure Relay 3 Latch Reset**

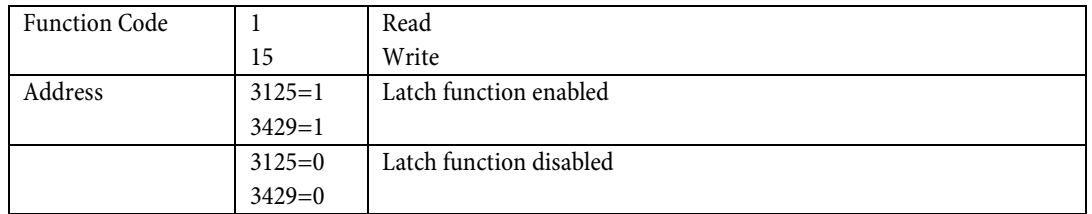

#### Eg. Read current state

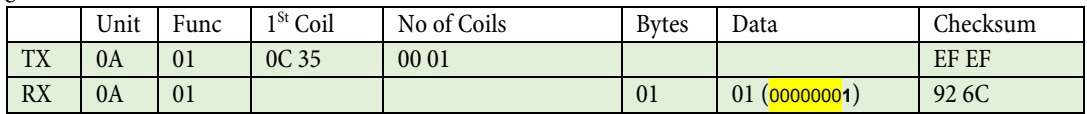

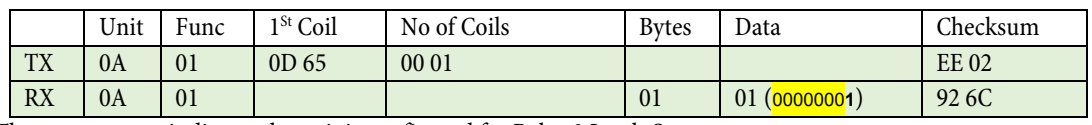

The current state indicates the unit is configured for Relay 3 Latch On

## Eg. Set unit for Relay 3 Latch On

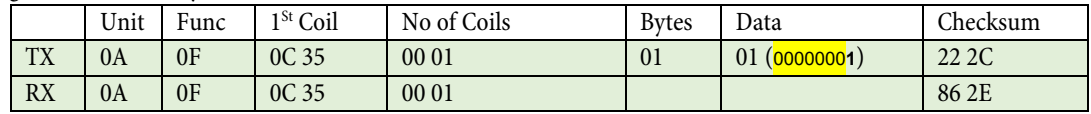

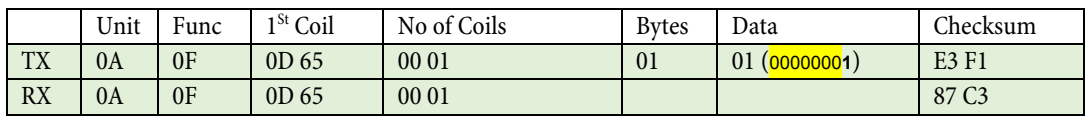

## **5.3.2 Configure Relay 3 Hysteresis %**

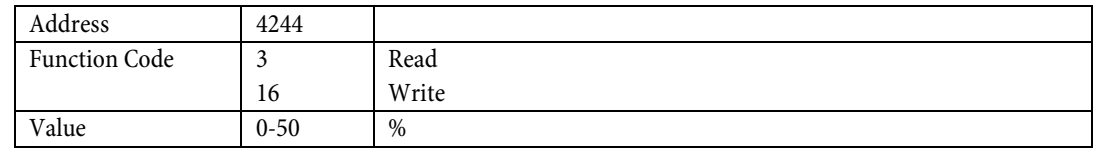

#### Eg. Read Hysteresis

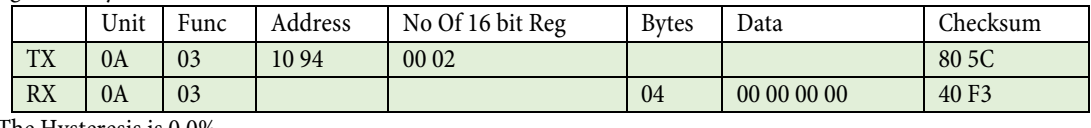

The Hysteresis is 0.0%

### Eg. Set Hysteresis to 12%

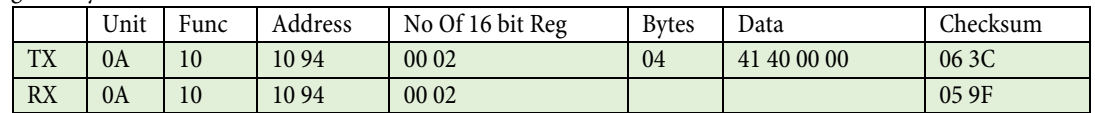

Note: If PLC does not support floats, please refer to section 6 menu item 1.12 for examples using integers.

## **5.3.3 Configure Relay 3 as Normally Closed or Normally Open**

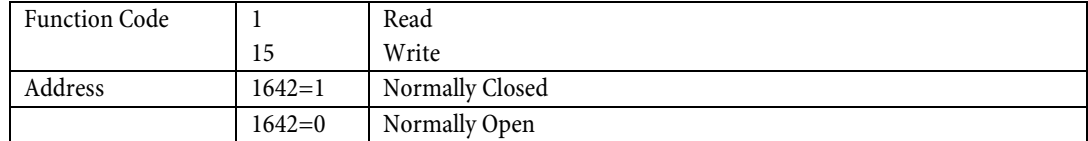

#### Eg. Read current state

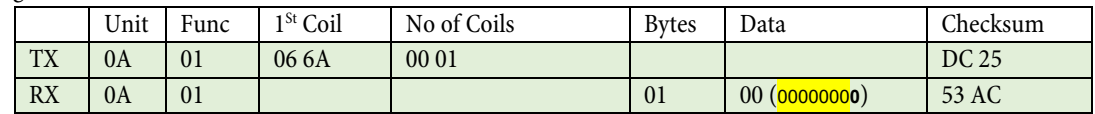

The current state indicates the unit is configured for Relay 3 Normally Open

#### Eg. Set unit for Relay 3 Normally Closed

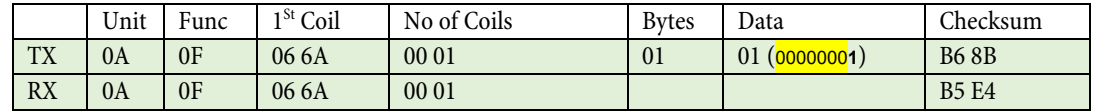

## <span id="page-56-0"></span>**6.0.0 INPUTS / OUTPUTS**

## **6.1.0 DIGITAL INPUT**

### **6.1.1 Digital input, auto set trigger.**

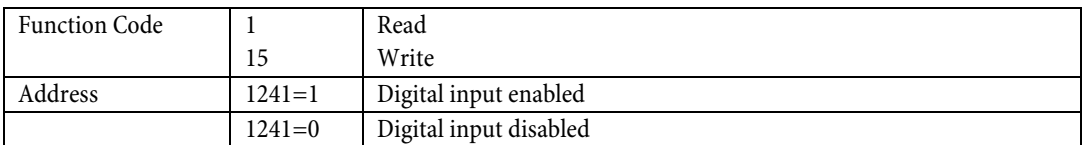

#### Eg. Read current state

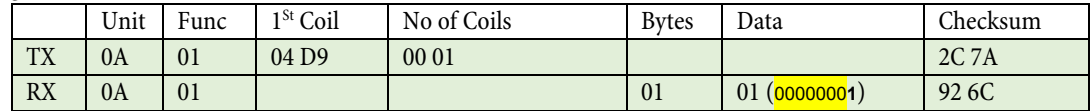

The current state indicates the unit is configured for the digital input to activate Autoset

#### Eg. Deactivate digital AutoSet

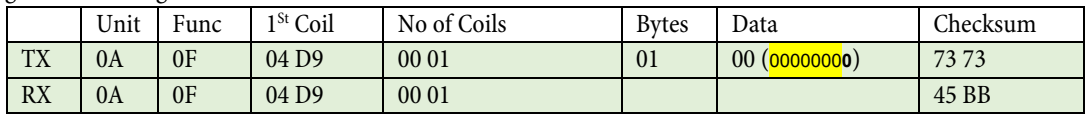

### **6.2.0 ANALOGUE OUTPUT**

## **6.2.1 Configure Analogue output source (measured power in percent of rated power)**

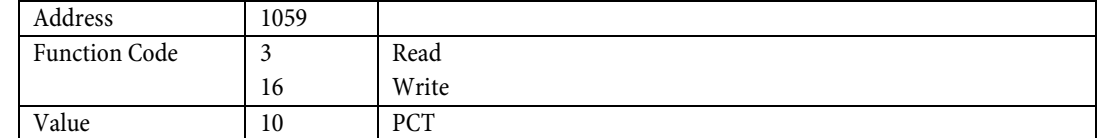

#### Eg. Read current state

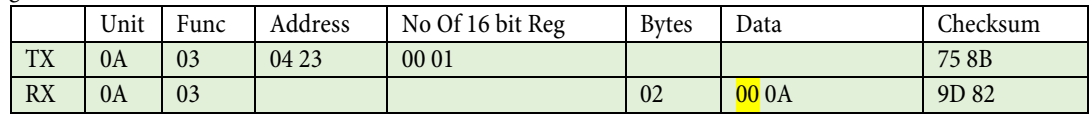

The current state is 0A Hex, which indicates the unit is configured for 10 - PCT

### Eg. Set unit for PCT operation

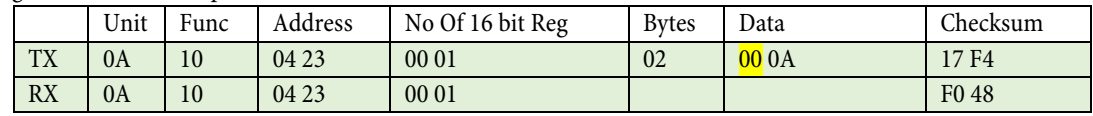

## **6.2.2 Configure range 4mA**

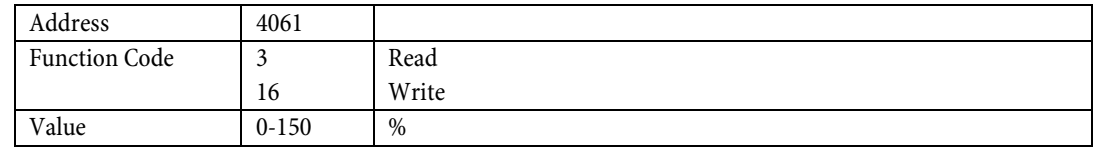

#### Eg. Read 4mA value

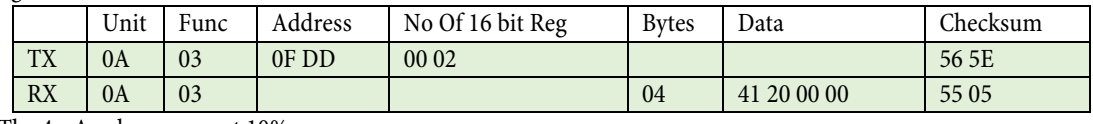

The 4mA value occurs at 10%

Eg. Set 4mA value to 12.34%

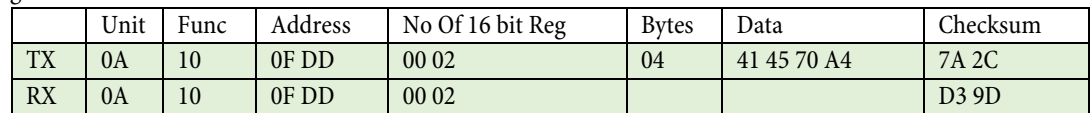

Note: 41 45 70 A4 represents 12.3400002% as the closest approximation.

Note: If PLC does not support floats, please refer to section 6 menu item 1.12 for examples using integers.

## **6.2.3 Configure range 20mA**

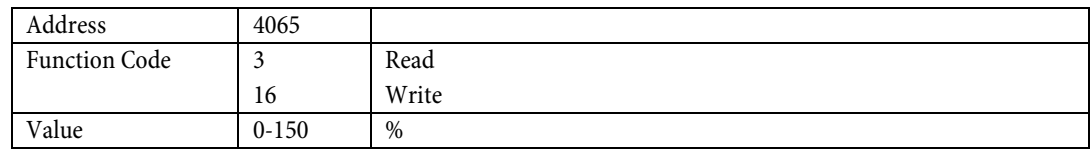

Eg. Read 20mA value

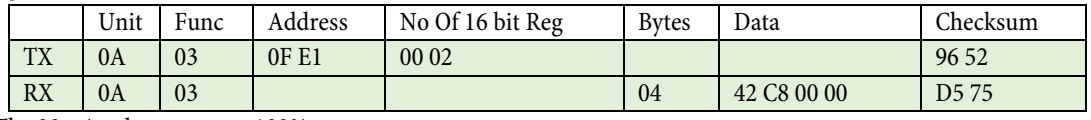

The 20mA value occurs at 100%

Eg. Set 20mA value to 125%

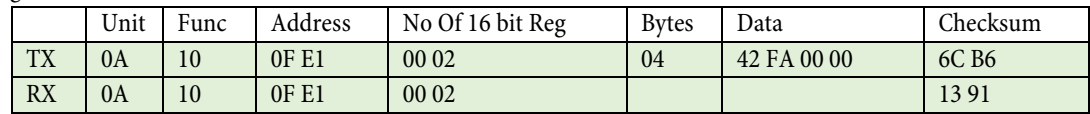

Note: If PLC does not support floats, please refer to section 6 menu item 1.12 for examples using integers.

## **6.3.0 MODBUS**

Modbus baud rate, user ID, and parity are not configurable due to ability to render communications inoperable.

### <span id="page-58-0"></span>**MISCELLANEOUS.**

### **RESET LATCHED ALARMS.**

Any alarms that have activated, and are configured for latching operation, may be cleared using the following command.

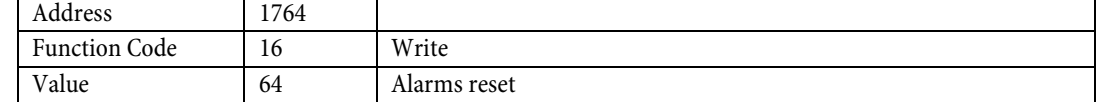

Eg.

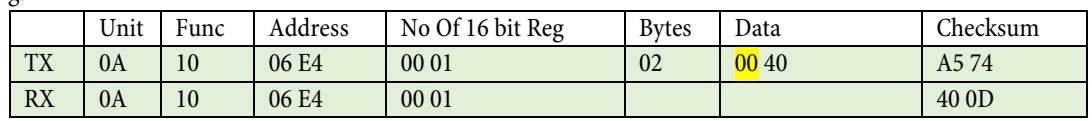

## **CLEAR THE MOTOR RUN TIMER.**

Note: This is password protected on the HMI.

This command clears the motor run timer.

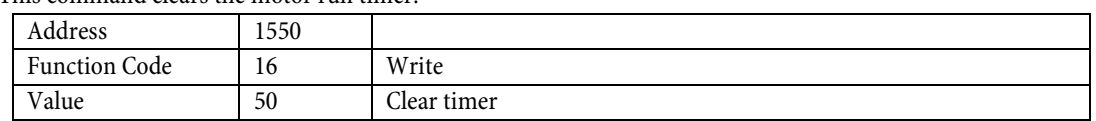

Eg.

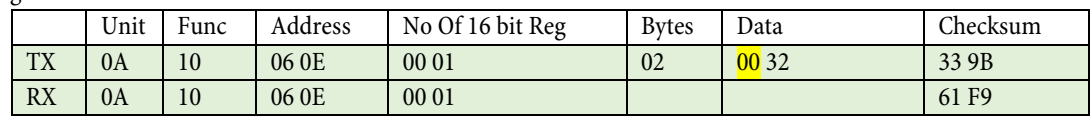

## <span id="page-59-0"></span>**7 Notes**

# **8 Summary**

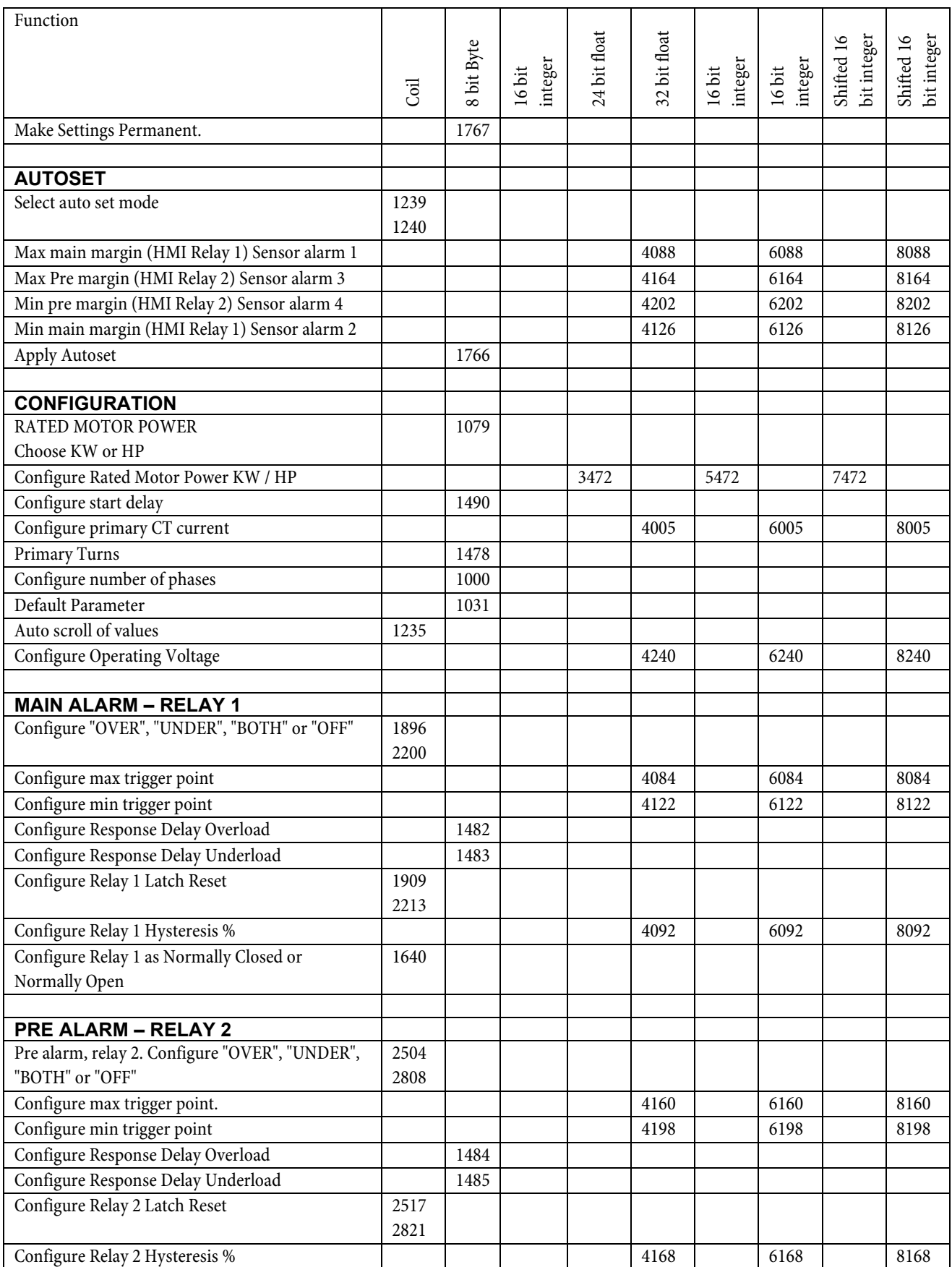

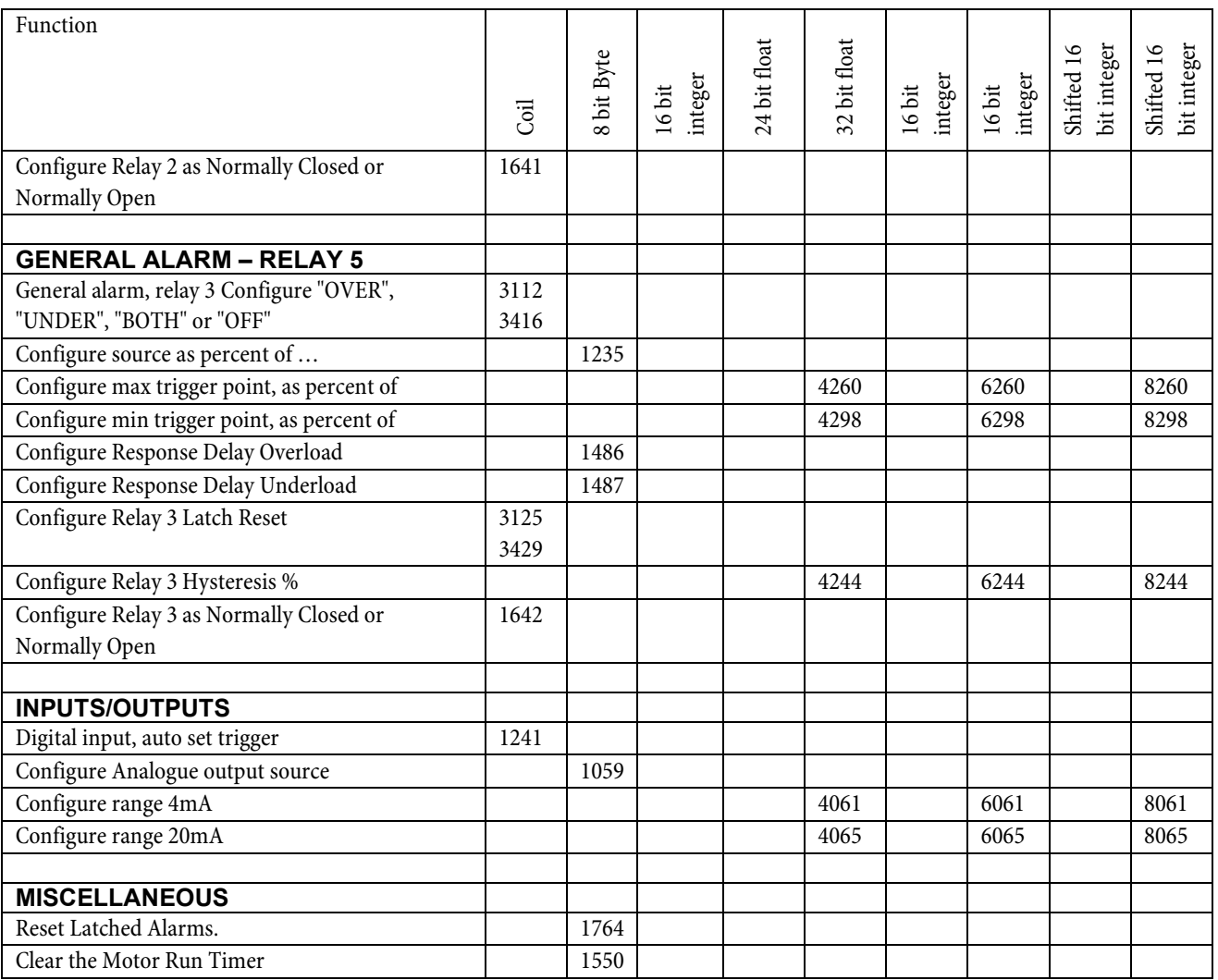